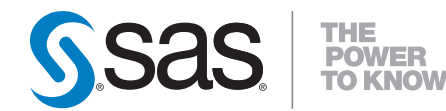

# **SAS**®  **Capital Planning and Management 2.2 Insurance Framework User's Guide**

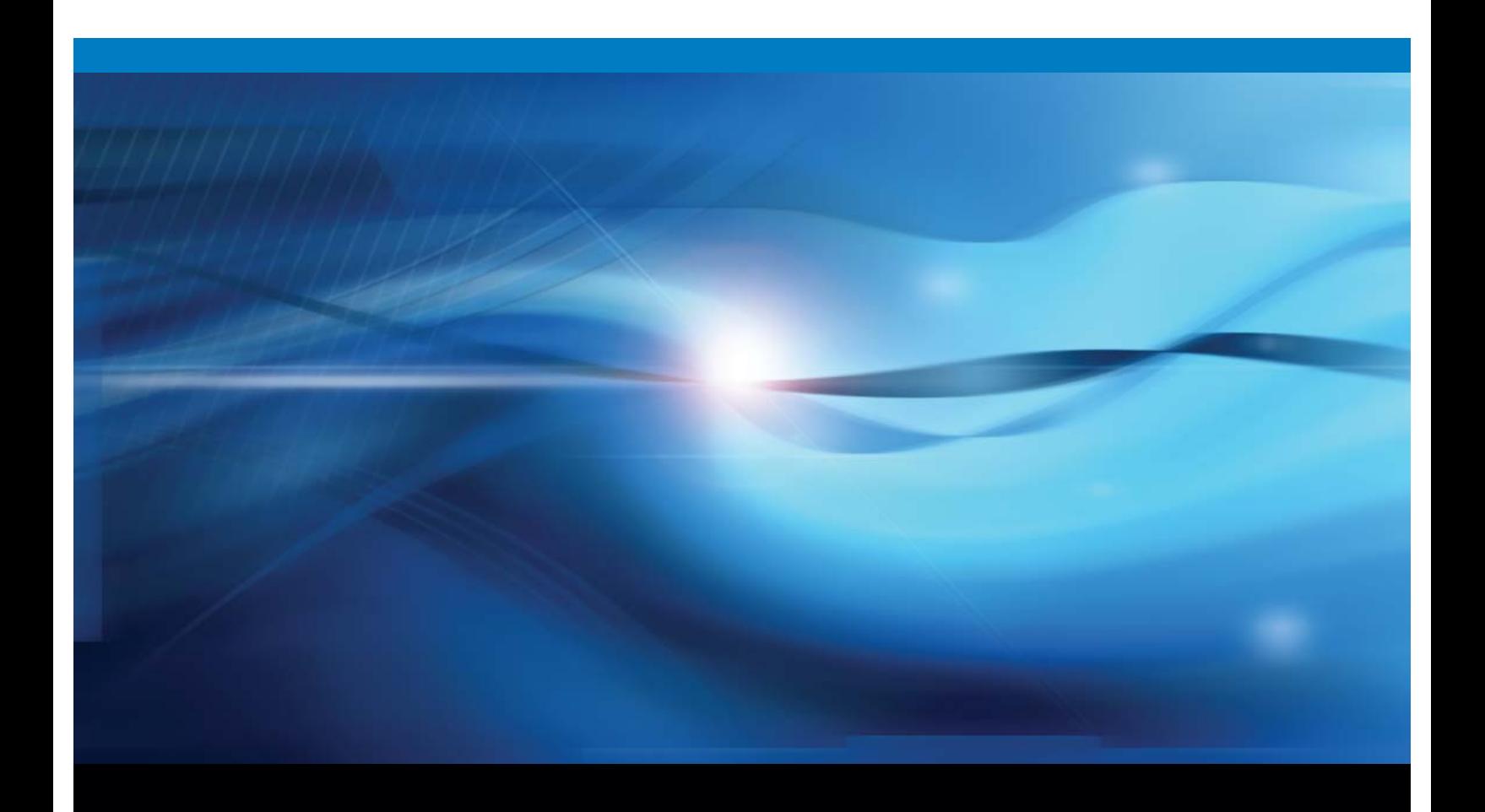

**SAS<sup>®</sup> Documentation** 

The correct bibliographic citation for this manual is as follows: SAS Institute Inc. 2015. *SAS*® *Capital Planning and Management 2.2: Insurance Framework User's Guide*. Cary, NC: SAS Institute Inc.

#### **SAS**® **Capital Planning and Management 2.2: Insurance Framework User's Guide**

Copyright © 2015, SAS Institute Inc., Cary, NC, USA

All rights reserved. Produced in the United States of America.

**For a hard-copy book:** No part of this publication may be reproduced, stored in a retrieval system, or transmitted, in any form or by any means, electronic, mechanical, photocopying, or otherwise, without the prior written permission of the publisher, SAS Institute Inc.

**For a web download or e-book:** Your use of this publication shall be governed by the terms established by the vendor at the time you acquire this publication.

The scanning, uploading, and distribution of this book via the Internet or any other means without the permission of the publisher is illegal and punishable by law. Please purchase only authorized electronic editions and do not participate in or encourage electronic piracy of copyrighted materials. Your support of others' rights is appreciated.

**U.S. Government License Rights; Restricted Rights:** The Software and its documentation is commercial computer software developed at private expense and is provided with RESTRICTED RIGHTS to the United States Government. Use, duplication or disclosure of the Software by the United States Government is subject to the license terms of this Agreement pursuant to, as applicable, FAR 12.212, DFAR 227.7202-1(a), DFAR 227.7202-3(a) and DFAR 227.7202-4 and, to the extent required under U.S. federal law, the minimum restricted rights as set out in FAR 52.227-19 (DEC 2007). If FAR 52.227-19 is applicable, this provision serves as notice under clause (c) thereof and no other notice is required to be affixed to the Software or documentation. The Government's rights in Software and documentation shall be only those set forth in this Agreement.

SAS Institute Inc., SAS Campus Drive, Cary, North Carolina 27513-2414.

#### March 2015

SAS® and all other SAS Institute Inc. product or service names are registered trademarks or trademarks of SAS Institute Inc. in the USA and other countries. ® indicates USA registration.

Other brand and product names are trademarks of their respective companies.

#### **Contents**

#### Chapter 1 Introduction 1

Introduction 1 SAS Capital Planning and Management Framework Overview 1 The Capital Planning Process 3 Chapter 2 Dimensions 7 Overview 7

CPnM Account 10 Income Statement Members 11 Balance Sheet Members 12 Capital Members 13 Measures Members 13 Rates Member 14 CPnM Account Custom Properties 15 CPnM Analysis 16 CPnM Analysis Custom Properties 16 CPnM Organization 17 CPnM Time 18 CPnM Time Custom Properties 18 CPnM Currency 19 CPnM Lines of Business 19 CPnM LoB Custom Property 20 CPnM Scenario 20 CPnM Scenario Custom Property 21 CPnM Risk 21 CPnM Risk Custom Property 21 CPnM FinFund 22 CPnM ValueMeth 23 CPnM Misc 23 Source 24 Trader 24 Chapter 3 Parameters 25 Overview 25 Types of Parameters 25 Implementing Parameters as Driver Rates 26

### Chapter 4 The Capital Projections Process 29

Overview 29 Defining Scenarios 31 Defining Risk Appetite 32

Initial Projections 33 The Flow of Projections 33 Premium Projection – Non-Life LoBs 33 Claims and Best Estimate Liabilities Projection – Non-Life LoBs 35 Projections for Unit-Linked LoBs 36 Projection of Assets 38 Projections for Other Balance Sheet Elements 41 Projections for Capital Requirements 41 Testing Alternative Management Decisions 44 Management Decisions on Level of LoB 45 Management Decisions for Assets 47 Chapter 5 The Qualitative Assessment Process 49 Overview 49

Assessing Maturity of Risk Management Process 49 Estimating Other Types of Risks 50

#### Chapter 6 Reports 51

Overview 51 Reviewing the Report on Income Statement Projections 52 Reviewing the Report on Balance Sheet Projections 53 Reviewing the Report on Capital Projections 54 Reviewing the Report on Risk Monitoring 56 Using the Monitor Process Development Report 57 Using the ORSA Dashboard Report 58

#### Chapter 7 Predefined Jobs 59

Overview 59 Uploading Dimension Definitions 61

#### Chapter 8 Formulas 63

Overview 63 Scoping of Formulas 63 First Projected Period Formulas 65 Formulas for Risk Factors 66

#### References 69

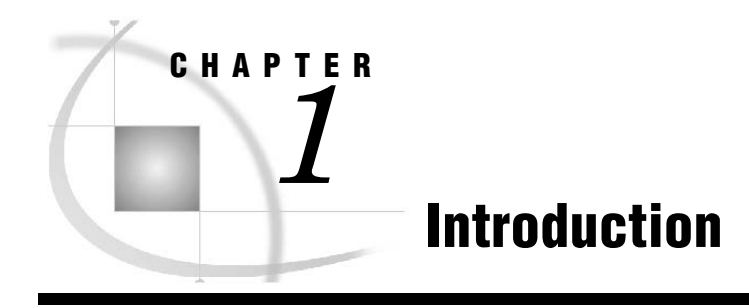

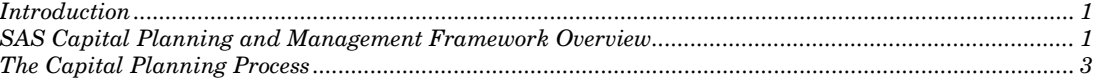

# Introduction

This document provides an overview of the SAS Capital Planning and Management 2.2 Insurance Framework. For detailed information about the tasks described in this book, see the SAS Financial Management 5.5 documentation, which is available at:

**<http://support.sas.com/documentation/onlinedoc/fm>**

**Note:** The SAS Financial Management product documentation page is passwordrestricted. You can find the user name and password in the pre-installation checklist, in the Instructions.html file, or by contacting SAS Technical Support at:

**<http://support.sas.com/techsup>**

### SAS Capital Planning and Management Framework Overview

For the last few years, insurers within the European Union (EU) have been preparing for a new regime from the Solvency II Directive.

The Solvency II framework consists of three main areas (also called pillars):

- **Pillar 1**—addresses the capability of an insurer to prove that it has adequate financial resources in place to meet all of its liabilities. Pillar 1 consists of the quantitative requirements (for example, the amount of capital an insurer should hold).
- **Pillar 2**—sets the requirements for the governance and risk management framework that identify and measure the risk against which capital must be held and specifies the requirements for the effective supervision of insurers
- **Pillar 3**—focuses on disclosure, reporting, and transparency requirements around risks and capital requirements.

Until now the insurers have focused mainly on Pillar 1 (calculation of capital requirement by using a standard or an internal model approach) and Pillar III (mainly regulatory reporting).

Although the deadline for the new regime of the Solvency II Directive has been postponed until January 1, 2016, the European Insurance and Occupational Pensions Authority (EIOPA) expects national authorities to introduce a preparatory phase. One of the requirements of the preparatory phase is that insurers must perform a Forward Looking Assessment of Own Risk (FLAOR) beginning by January 1, 2014. Consequently, FLAOR reporting periods are expected in most countries at the beginning of 2015.

FLAOR is expected to be performed by the insurers who represent at least 80% of the market share within each country.

In September 2013, the EIOPA published guidelines for FLAOR, which has been adopted by most national authorities. In June 2014, EIOPA also published the *Consultation Paper on the Proposal for Guidelines on System of Governance and Own Risks and Solvency Assessment*. This consultation paper provides an update on the final regime requirements, which are scheduled to begin in January 2016.

It is not the purpose of this document to explain the scope of FLAOR in detail. However, Figure 1 does provide a high-level overview of FLAOR.

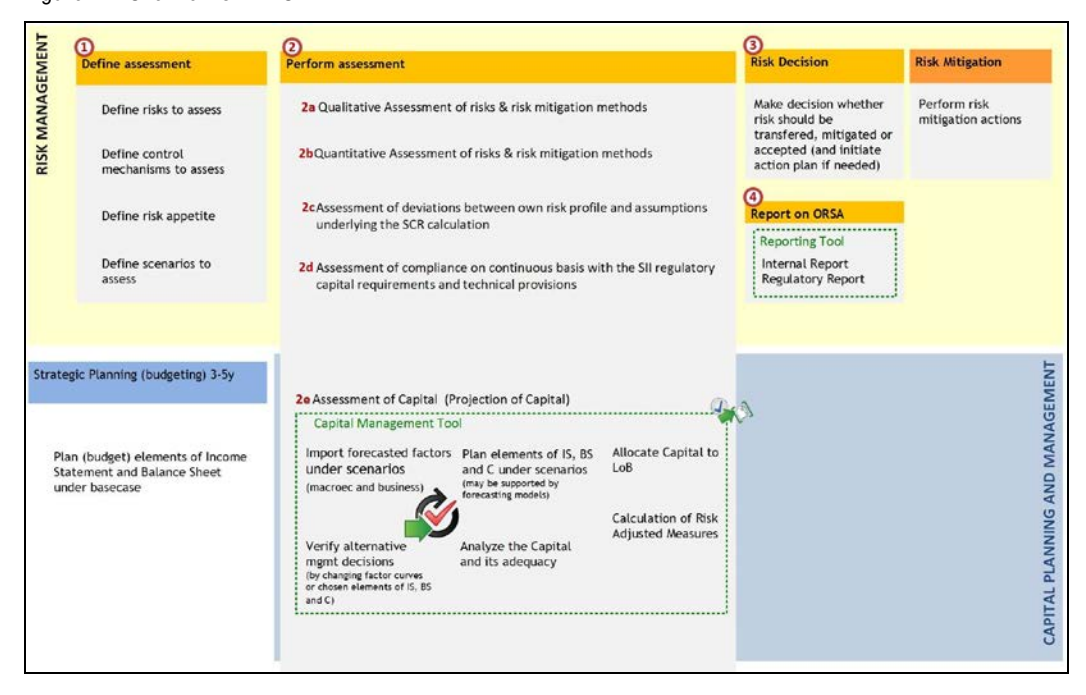

#### Figure 1-1 Overview of FLAOR

The primary conclusions that an IT vendor should draw from the Solvency II framework guidelines are that:

- An assessment should concern not only risks and risk mitigation methods, but also the assessment of deviation between the own risk profile and assumptions underlying Solvency Capital Requirement (SCR) calculations (performed in Pillar I) and the assessment of capital (based on its projection within planning horizon).
- An assessment of capital requires a strong cooperation between risk management and strategic planning, which is typically performed by a finance department.
- Forward-looking assessment of the risk of an undertaking is also used as means for assessing any major decisions, the material effect on the risk, and the position on own funds.
- It is up to the insurer to decide the reasonable methods, assumptions, parameters, dependencies, and levels of confidence to use in the projections of capital. This means that a standard approach to projection cannot exist.

**Note:** Regarding qualitative or expert quantitative assessment of risks and methods, together with the initial steps of defining the risks, the final steps of making decisions, and the definition and monitoring of action plans), should be addressed by the SAS Enterprise GRC (governance, risk, and compliance).

SAS assumes that the SAS Capital Planning and Management Insurance Framework focuses only on *capital projections*. Nevertheless, in the case of the small and mediumsized (SME) customer, who cannot afford both solutions (SAS Enterprise GRC and SAS Capital Planning and Management), SAS can offer some basic qualitative assessments by using SAS Capital Planning and Management as well.

# The Capital Planning Process

Business requirements determine your capital planning process. This chapter describes how the capital planning process is shaped.

Solvency II requires that a regular Forward Looking Assessment of Own Risks (FLAOR) assessment (formerly known as Own Risk and Solvency Assessment [ORSA] to be performed. The expectation of the FLAOR assessment is that the capital planning process includes the projection of regulatory capital requirements and the own funds over the business planning period, and might include the need to raise more own funds.

After reviewing the elements of FLAOR, one can extrapolate the following list of business requirements:

- The projection of capital requirements and own funds (both quantity and quality) over the business planning period.
- Regular stress tests, reverse stress tests, and scenario stress tests to assess the resilience of the business.
- Business strategy and strategic decisions that influence the risk and regulatory capital requirement must be considered. This means that a simplified model of how management decisions affect risk and the position on own funds must be created. In addition, the model should include a projection of the income statement and the balance sheet.

However, regulators give insurers the freedom to decide what methods, assumptions, parameters, dependencies, and levels of confidence to use in their projections. This freedom results in there being many different approaches to the process. For example, from a deterministic process to a stochastic process, performing precise calculations by using tools provided by Pillar I, proxy methods to enable strategic risk-based decision making, and projections performed on an aggregated or on a detailed level.

Based on customer interviews and analyzing available materials, SAS began business process with a deterministic approach based on proxy functions.

These proxy functions might be defined by using several approaches, including the following:

- Driven by strategic planning, extended with risk elements, and based on expert judgment.
- The results of a curve fitting or of a least squares Monte Carlo (LSMC) approach.

**Note:** The LSMC approach is particularly appealing for the projection of Best Estimate (BE) of life liabilities.

SAS chose the first approach, where the business model that is used for projection of capital is defined by using expert formulas, where the elements of the income statement and the balance sheet are somewhat based on formulas that are used in strategic planning. Within the business model, there is an example of using a proxy polynomial function to represent the sensitivity against change in one economic factor.

If the customer is able to calculate the balance sheet and the Solvency Capital Requirement (SCR) (by running Pillar 1 tools for *t*=1..*n)*, it is possible to upload those values for the base case and use the values as a benchmark for values that are obtained by using proxy formulas.

In addition, in some cases, the calculations for some risks under certain scenarios can be performed by using tools that exist in the IT infrastructure of a customer site and the results uploaded and used as a benchmark. However, it would be a rare case to perform projections for each scenario and for each management decision by using the Pillar I tools.

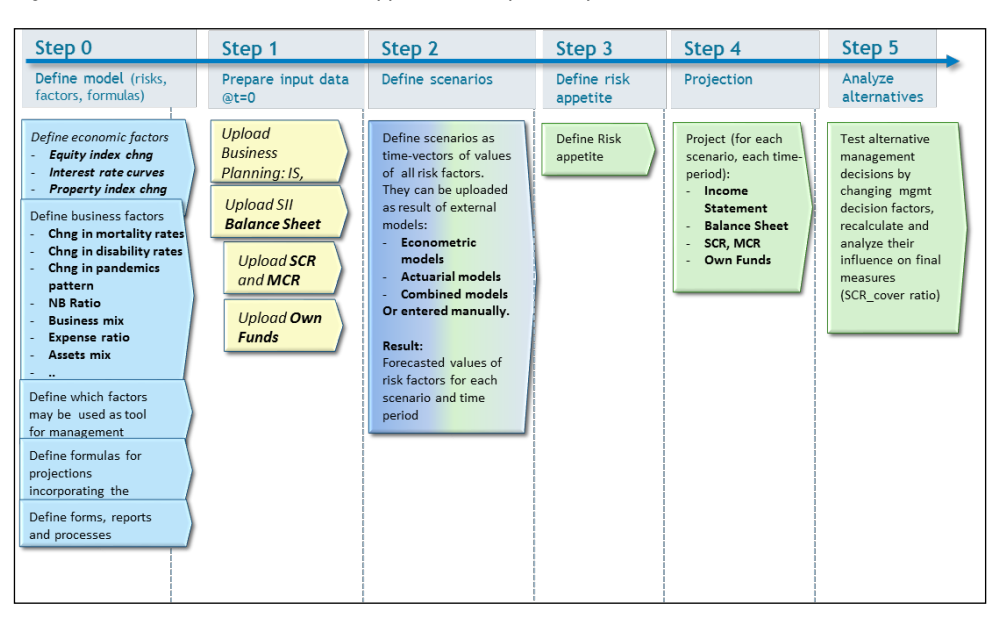

Figure 1-2 Process for Deterministic Approach to Capital Projections

It is important that risk factors are properly defined. It is also important to determine which of them function as risk factors (the basis for the definition of scenarios) and which of them will function as management decision factors (the basis for analyzing alternative versions of decisions and their influence on risk-adjusted performance). In addition, it is important to note that you should complete the Pillar I calculations before the capital projections because the Pillar 1 number (elements of BS, SCRs, and OF) act as initial input data for capital projections.

Depending on the IT infrastructure of a customer, scenarios can be defined by using several methods, including the following:

- Manually entered by adequate user.
- Uploaded from external tools (for example, the Economic Scenario Generator tool or the Risk Governance system).
- Generated by SAS tools based on econometric models and actuarial models that are defined in SAS Risk Dimensions.

The SAS Capital Planning and Management Insurance Framework supports the first method. The solution provides a predefined, dedicated form-set that enables the adequate user to enter the values of risk factors under each of scenario.

Risk appetite might be defined by using different measures. However, it is important to be able to compare the measures against measures that are calculated based on projected numbers. The basic measure that is being used to define risk appetite is SCR cover ratio (Basic Own Funds [BOF]/SCR).

All of the above puts certain requirements on integration of the SAS Capital Planning and Management Insurance Framework solution with those addressing other elements of Solvency II, Strategic Planning, or Business Planning.

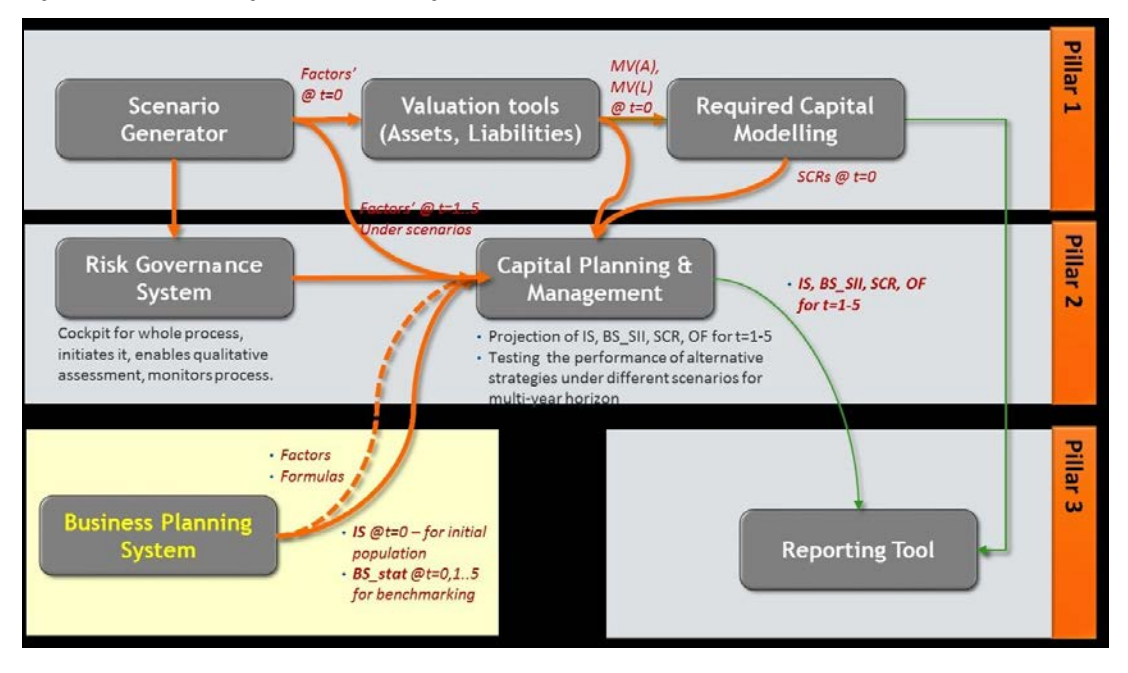

Figure 1-3 Possible Integration with Existing Tools in a Customer IT Infrastructure

Note that the details of a sample integration might change depending on the elements involved, including the following:

- Customer's IT infrastructure.
- General approach (stochastic versus deterministic).
- Approach to use proxy methods (for example, the integration with regression tools is needed for Curve-Fitting [CF] and Least Squares Monte Carlo [LSMC]).
- Approach to ensuring compliance with Pillar I calculations (upload of BS, SCR, and OF for base-case might be required).

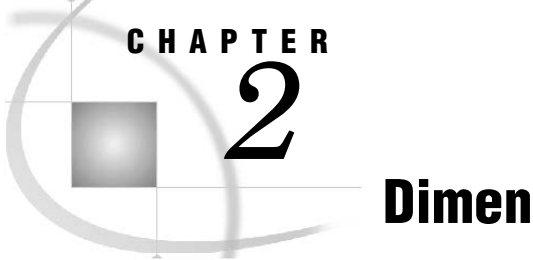

# **Dimensions**

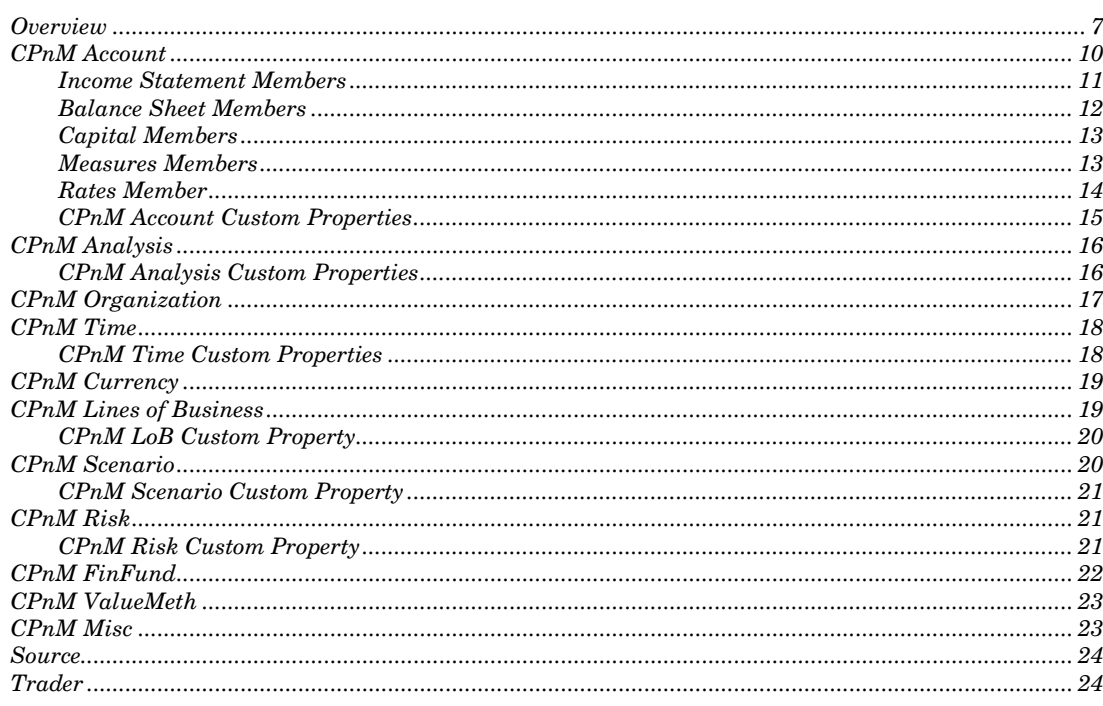

# **Overview**

The SAS Capital Planning and Management Insurance Framework is organized into a single cycle that is named CPnM. The CPnM cycle includes the following dimension types:

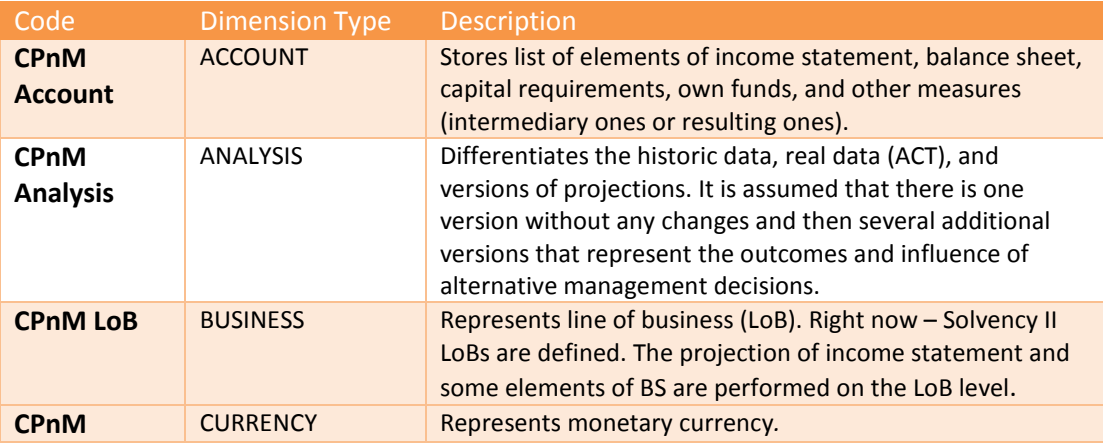

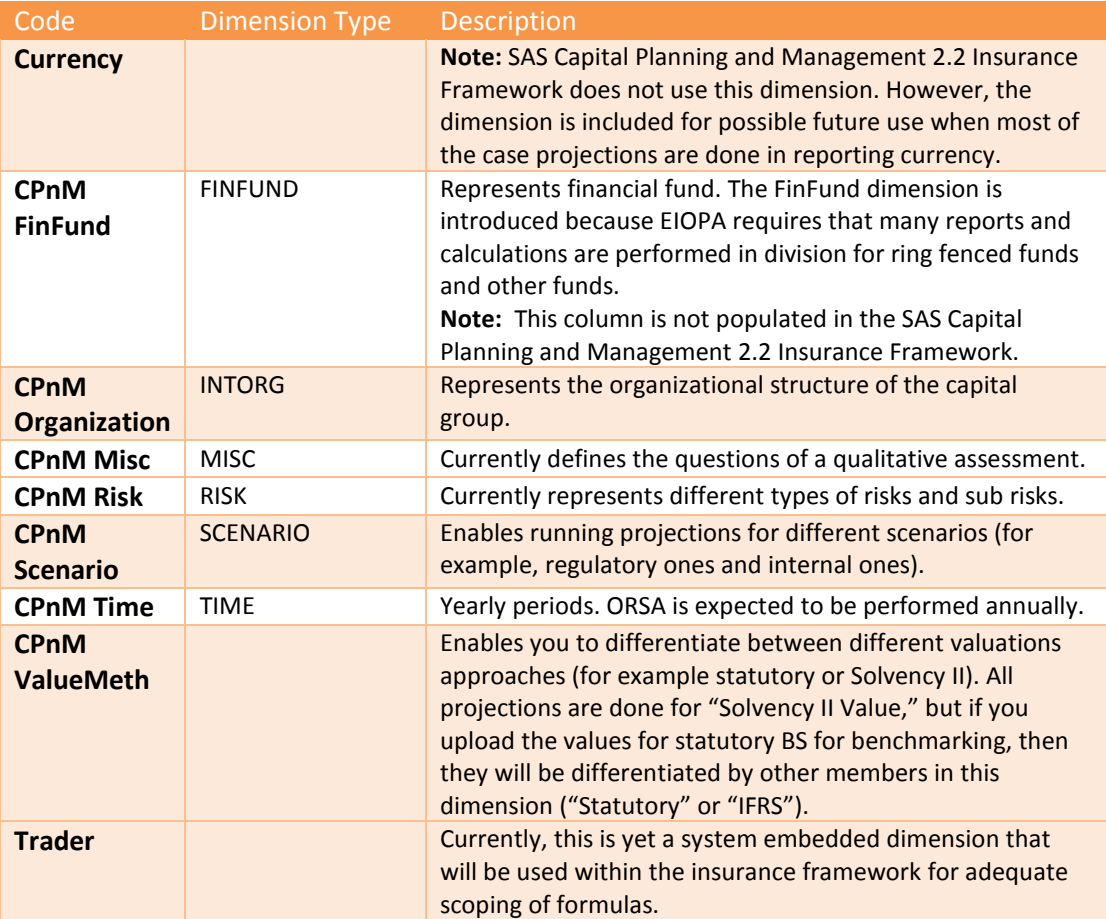

As seen in the Figure 3-1, each dimension within the SAS Capital Planning and Management Insurance Framework is prefixed with CPnM.

| 5AS Financial Management Studio<br>File View Tools Help                                                   |                                                                                                    |                                                                                                    | $\Box$                                                                                                    |
|----------------------------------------------------------------------------------------------------|----------------------------------------------------------------------------------------------------|----------------------------------------------------------------------------------------------------|----------------------------------------------------------------------------------------------------|
| <b>Dimensions</b><br><b>Periods</b><br>FO<br>Rates<br>Models<br><b>Forms</b><br>26 Create a new dimension | <b>C</b> Dimensions<br>15 of 15 dimensions.<br>Code<br>CPnM Account<br>CPnM Analysis<br>GPnM LoB<br>CPnM Currency<br><b>&amp;</b> CURRENCY<br>CPnM FinFund<br>FREQUENCY<br>多CPnM Organization<br><b>CPnM Misc</b><br><b>CPnM Risk</b><br>CPnM Scenario<br><b>in</b> source<br>CPnM Time<br>O-TIME_Default<br>CPnM ValueMeth | 鄐<br>Search:<br>Description<br>CPnM Account<br>CPnM Analysis<br>CPnM LoB<br>CPnM Currency<br>Currency<br>CPnM FinFund<br>Frequency<br>CPnM Organization<br>CPnM Misc<br>CPnM Risk<br>CPnM Scenario<br>Source<br>CPnM Time<br>Sample Time Dimension<br>CPnM ValueMeth | $\triangle$ = $\Box$<br>$\mathbb{G} \text{ for }  \mathbb{G} \times   \mathbf{y} \mathbf{S} $<br><b>暴暑</b><br>※<br>Dimension Type $\triangle$<br>ACCOUNT<br><b>ANALYSIS</b><br><b>BUSINESS</b><br>CURRENCY<br>CURRENCY<br><b>FINFUND</b><br><b>FREQUENCY</b><br><b>INTORG</b><br>MISC<br><b>RISK</b><br>SCENARIO<br>SOURCE<br>TIME<br>TIME<br>VALUEMETH |
|                                                                                                    |                                                                                                    | E<br>SAS Demo User<br><b>8</b> English<br>default                                                                                                    |                                                                                                    |

Figure 2-1 SAS Capital Planning and Management Dimensions Workspace

Each of the CPnM dimensions are described in further detail in the following sections of this chapter. In the SAS Capital Planning and Management Insurance Framework, each CPnM dimension is a flat dimension, which means that it has only one hierarchy.

SAS Capital Planning and Management supports the following Solvency II requirements:

- Projection of Capital
- Qualitative Assessment

By using one cycle, the SAS Capital Planning and Management Insurance Framework combines quantitative and qualitative information within one report.

- Projection of capital is done within the following CPnM dimensions:
- Organization
- LoB
- Scenario
- Analysis
- FinFund
- ValueMeth (future)
- Account
- Time

Qualitative assessment is done within:

- Organization
- Risk
- Misc (used for definition of criteria for qualitative assessment)
- Account
- Time

# CPnM Account

The CPnM Account dimension comprises the various financial accounts. In addition, the CPnM Account dimension contains the greatest amount of formula logic within the capital planning framework.

Figure 2-2 Account Dimension Members

| S SAS Financial Management Studio |                                                            |                                                |                             |                  |                                     | I                                                                     |
|-----------------------------------|------------------------------------------------------------|------------------------------------------------|-----------------------------|------------------|-------------------------------------|-----------------------------------------------------------------------|
| View Tools Help<br>File           |                                                            |                                                |                             |                  |                                     |                                                                       |
|                                   |                                                            |                                                |                             |                  |                                     |                                                                       |
| $\frac{1}{2}$ Dimensions          |                                                            | <b>CPnM Account Hierarchies</b> X              |                             |                  | 형 힘   B - ^ + × E   방 맹 M + 5   큰 B | $\overline{\phantom{m}}\phantom{m}=\overline{\phantom{m}}\phantom{m}$ |
| <b>D</b> Periods                  | Code<br>日 黒 CPnM                                           | Description<br>Capital Planning and Management | Account Type                | Balance Type     | Exchange Rate T                     | Formula Type                                                          |
| Rates                             | $\blacksquare$ IS<br>$\begin{array}{c} \hline \end{array}$ | Income Statement                               | Revenue                     | Credit           | Period Close                        |                                                                       |
|                                   | $\Box$ BS<br>⊞<br>国<br>CAP<br>H.                           | <b>Balance Sheet</b><br>Capital                | Revenue                     | Credit<br>Credit | Period Close<br>Period Close        |                                                                       |
| Models                            | 匣<br>Measures                                              | Measures                                       | Expense<br>Statistical Flow | Debit            | Period Close                        |                                                                       |
| <b>Forms</b>                      | 圏<br>Rates                                                 | Rates                                          | Statistical Flow Debit      |                  | Period Close                        |                                                                       |
| 濃 Create a new hierarchy          |                                                            |                                                |                             |                  |                                     |                                                                       |
|                                   |                                                            |                                                |                             |                  |                                     |                                                                       |
| Show members for this dimension   |                                                            |                                                |                             |                  |                                     |                                                                       |
|                                   |                                                            |                                                |                             |                  |                                     |                                                                       |
|                                   |                                                            |                                                |                             |                  |                                     |                                                                       |
|                                   |                                                            |                                                |                             |                  |                                     |                                                                       |
|                                   |                                                            |                                                |                             |                  |                                     |                                                                       |
|                                   |                                                            |                                                |                             |                  |                                     |                                                                       |
|                                   |                                                            |                                                |                             |                  |                                     |                                                                       |
|                                   |                                                            |                                                |                             |                  |                                     |                                                                       |
|                                   |                                                            | <b>8</b> English                               | default                     |                  |                                     |                                                                       |

The Account dimension consists of the following five "sections" of members:

- Income Statement—members are prefixed with "IS"
- Balance Sheet—members are prefixed with "BS"
- Capital—members are prefixed with "C"
- Measures—members are prefixed with "M"
- Rates—members prefixed with "R"

### Income Statement Members

Income statement members begin with the prefix "IS."

The structure of accounts differ from country to country. Therefore, when the SAS Capital Planning and Management Insurance Framework is implemented, the list is customized.

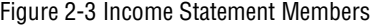

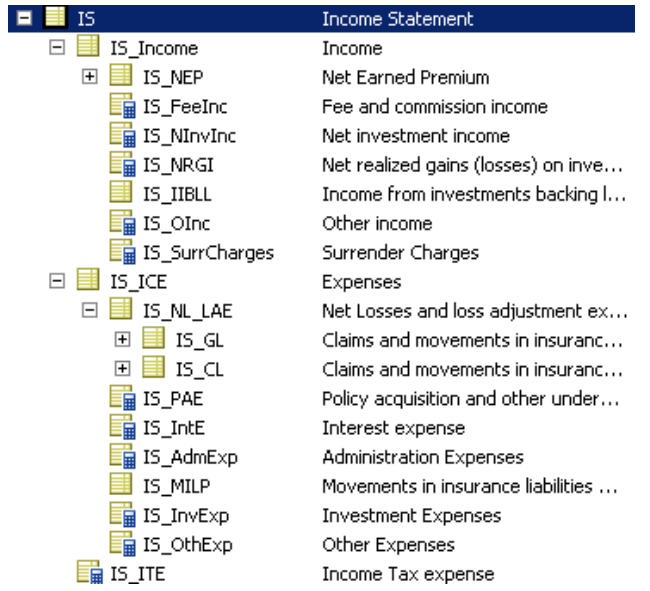

### Balance Sheet Members

Balance sheet members begin with the prefix "BS."

The SAS Capital Planning and Management Insurance Framework incorporates the Solvency II structure of accounts of balance sheet.

Figure 2-4 Balance Sheet Members

|  | BS             |                            |                             | <b>Balance Sheet</b>                        |
|--|----------------|----------------------------|-----------------------------|---------------------------------------------|
|  |                | $\Box$ $\blacksquare$ BS A |                             | Assets                                      |
|  |                |                            | BS_A_Goodwill               | Goodwill                                    |
|  |                |                            | BS_A_DAC                    | Deferred acquisition costs                  |
|  |                |                            | <b>BS_A_IntA</b>            | Intangible assets                           |
|  |                |                            | BS_A_DTA                    | Deferred tax assets                         |
|  |                |                            | BS_A_PBS                    | Pension benefit surplus                     |
|  |                |                            | BS_A_PropOth                | Property, plant & equipment held f          |
|  | $\overline{+}$ |                            | BS_A_Inv                    | Investments (other than assets fo           |
|  | $\overline{+}$ |                            | BS_A_UL                     | Assets held for index-linked and u          |
|  | 曱              |                            | BS_A_Loans                  | Loans & mortgages                           |
|  | $\overline{+}$ |                            | BS_A_ReRec                  | Reinsurance recoverables from:              |
|  |                |                            | BS A DepCed                 | Deposits to cedants                         |
|  |                |                            | BS A InsInt                 | Insurance & intermediaries receiva          |
|  |                |                            | BS_A_ReReceiv               | Reinsurance receivables                     |
|  |                |                            | BS_A_Receiv                 | Receivables (trade, not insurance)          |
|  |                |                            | BS_A_OS                     | Own shares                                  |
|  |                |                            | BS_A_OFCalled               | Amounts due in respect of own fu            |
|  |                |                            | <mark>n</mark> i BS_A_Cash  | Cash and cash equivalents                   |
|  |                |                            | maria BS_A_Oth              | Any other assets, not elsewhere s           |
|  |                | ⊟ ■ BS_L                   |                             | Liabilities                                 |
|  |                |                            | ⊞ <mark>∃</mark> BS_L_TP_nL | Technical provisions - non-life             |
|  | Ŧ              |                            | BS L TP I                   | Technical provisions - life (excludin       |
|  |                |                            | <mark>ін</mark> BS_L_OTP    | Other technical provisions                  |
|  |                |                            | BS_L_ContL                  | Contingent liabilities                      |
|  |                |                            | BS_L_OthProv                | Provisions other than technical pro         |
|  |                |                            | BS_L_PBO                    | Pension benefit obligations                 |
|  |                |                            | BS_L_DepoReins              | Deposits from reinsurers                    |
|  |                |                            | <mark>, а</mark> BS_L_DTL   | Deferred tax liabilities                    |
|  |                |                            | BS L Der                    | Derivatives                                 |
|  |                |                            | BS L D2CI                   | Debts owed to credit institutions           |
|  |                |                            | BS L FinLiabOth             | Financial liabilities other than debt       |
|  |                |                            | BS_L_IIPayab                | Insurance & intermediaries payables         |
|  |                |                            | BS_L_ReinsPayab             | Reinsurance payables                        |
|  |                |                            | BS_L_PayabTrade             | Payables (trade, not insurance)             |
|  | ⊞              |                            | <mark>∃</mark> BS_L_SubLiab | Subordinated liabilities                    |
|  |                |                            | ■ BS L Oth                  | <u>Anv other liabilities, not elsewhere</u> |

#### Capital Members

Capital members begin with the prefix "C."

There are two categories of capital account members:

- **Required Capital (C\_ReqC)**—contains various formulas that enable a calculation of regulatory capital. Initially, SCR and MCR are calculated by using the standard approach that is specified by Solvency II.
- **Own Funds (C\_OF)**—Basic Own Funds (C\_BOF) and its classification into tiers.

Figure 2-5 Capital Members

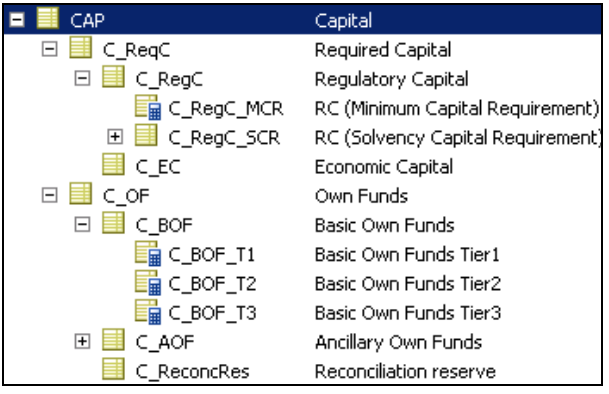

#### Measures Members

Measures members begin with the prefix "M."

Measure members include a reporting formula to summarize and display various key measures in context of capital planning.

|   | <b>Measures</b>    | <b>Measures</b>                                            |
|---|--------------------|------------------------------------------------------------|
|   | M Calc             | Calculated                                                 |
|   |                    | M_Calc_SCR_cov_by_AvC_ Ratio of Available Capital covering |
|   |                    | M_Calc_SCR_cov_by_AvC_ Ratio of Available Capital Tier1 co |
|   | <b>M_PVFP</b>      | Present Value of Future Profits                            |
|   | la M_Max_SCR       | Max Expected SCR                                           |
|   | ■ M_Max_SCR_J      | Max Expected SCR for life uwr risk                         |
|   | M_Max_SCR_nl       | Max Expected SCR for non-life u                            |
|   | ■ M_Max_SCR_h      | Max Expected SCR for health uwr                            |
|   | ■ M_Max_SCR_mkt    | Max Expected SCR for market risk                           |
|   | M_Max_SCR_def      | Max Expected SCR for cpty def risk                         |
|   | M_Max_SCR_int      | Max Expected SCR for int assets                            |
|   | M_Max_SCR_op       | Max Expected SCR for operationa                            |
| ⊟ | M RiskApp          | Risk Appettite                                             |
|   |                    | M_RApp_SCR_cov_by_AvC Expected ratio of Available Capital  |
|   |                    | M_RApp_SCR_cov_AvC_T1 Expected ratio of Available Capital  |
|   | M_RApp_SCR_l_share | life uwr                                                   |
|   | M_RApp_SCR_nl_sh   | non-life uwr                                               |
|   | M_RApp_SCR_h_sh    | health uwr                                                 |
|   | M_RApp_SCR_mkt_sh  | market                                                     |
|   | M_RApp_SCR_def_sh  | cpty default                                               |
|   | M_RApp_SCR_int_sh  | int assets                                                 |
|   | M RADD SCR op sh   | operational                                                |

Figure 2-6 Measures Members

There are two categories of measures.

One category is *Risk Appetite* measures (M\_RiskApp). Risk Appetite measures are provided by a user or uploaded from an external tool. The other category is *Calculate*  measures (M\_Calc). Calculated measures are projected measures and are compared to the expected ones.

#### Rates Member

Rates members being with the prefix "R."

Most rates members are also defined as a driver rate type and exist as an account member for display and override purposes.

Figure 2-7 Rates Members

|                         | Rates              | Rates                        |
|-------------------------|--------------------|------------------------------|
| $\overline{\mathbf{H}}$ | R_MgmtRates        | Management rates             |
| $\overline{\mathbf{H}}$ | R_InsRiskFactors   | Insurance risk factors       |
| ஈ                       | R_Returns          | Return rates                 |
| $\overline{+}$          | R_Allocations      | Allocations                  |
| $\overline{+}$          | R_EcRiskFactors    | <b>Economic Risk Factors</b> |
| $\overline{\mathbf{H}}$ | R_HelpRates        | Helping rates                |
| $\overline{+}$          | R_CapitalRates     | Capital rates                |
| $\overline{+}$          | R_QualRates        | Qualitative rates            |
| +                       | <b>RiskProfile</b> | Risk profile.                |

Rates are grouped by their purpose:

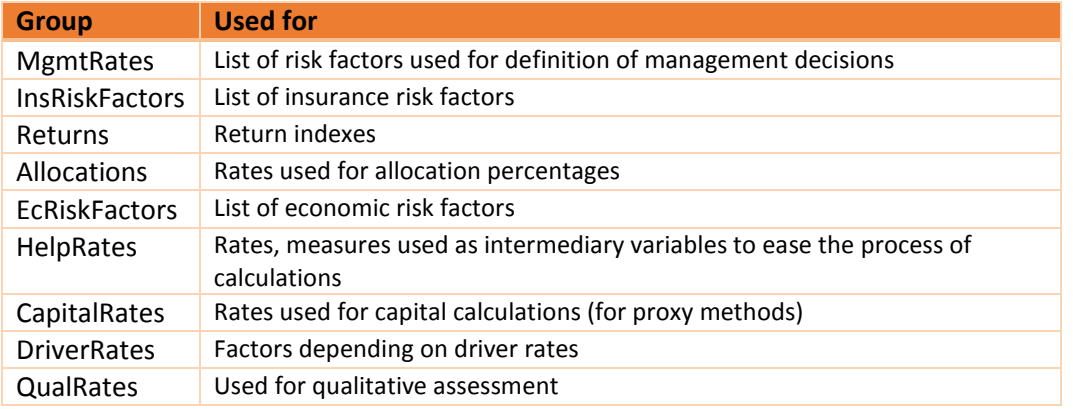

#### CPnM Account Custom Properties

The Account dimension contains the following custom properties:

**CPnM\_HeaderOnly**—Cosmetic feature property. It is a Boolean property that is set to "true" for account members that should not have any value. These members function as only a header or name of certain group of accounts.

**CPnM\_ShockRate**—Boolean property set to "true" for account members that should be treated as risk factors for which shocks are defined in terms of basis points. This property is assigned to members of dimension "CPnM Account," but it is used within formula scoping rules for members of "CPnM Analysis" and in the "Shocked Index" formula to properly disclose the value of shocked risk factor.

#### *Caution*

**As a result of this formula, the SAS Capital Planning and Management Insurance Framework presents expected values in a form-set. In modeling formulas it is important to re-define the entire shock step (cannot refer to the father only).**

**For example:** 

**Account member "R\_LapseRatio" has CPnM\_ShockRate=True. The "Shocked Index" formula enables it to be presented in form-set equal to R\_LapseRatio\_Base\*(1+R\_LapseRatio\_Shock). However, in the modeling that uses the lapse ratio, the framework cannot refer to father (R\_LapseRatio). Instead, the entire step must be provided as follows:** 

**R\_LapseRatio\_Base\*(1+R\_LapseRatio\_Shock).**

# CPnM Analysis

The CPnM Analysis dimension identifies the version of the data that is being analyzed.

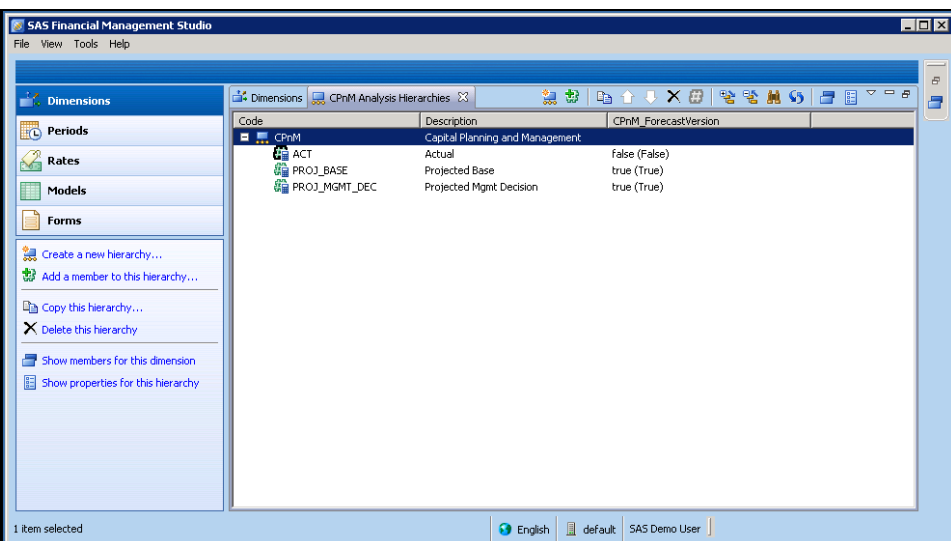

Figure 2-8 CPnM Analysis Dimension Members

The CPnM Analysis dimension contains the following members:

- **Actual**—Stores the actual values (real values; populated only for historical years).
- **Projected Base**—Stores projected values if no decision or change is taken. The projected base is the result of the "initial analysis" step.
- **Projected Mgmt Decision**—Analysis that is performed after the initial analysis. The results of the "Projected Base" are copied to the "Projected Management Decision" and enable the business users to change the values of factors that represent management decisions. When values are changed, the system performs recalculations and the user can see what effect the management decision had on the risk condition.

#### CPnM Analysis Custom Properties

The Analysis dimension contains the following custom property:

**CPnM\_ForecastVersion (Forecast Version)**—Boolean property set "true" for analysis members that represent projected values (for example Projected Base). This property is used within formula scoping rules to identify that a formula is used for projecting values.

# CPnM Organization

The Organization dimension represents the organization structure of an insurance capital group. Within the insurance framework, each member of the CPnM Organization dimension represents a reporting entity with functional currency of EUR.

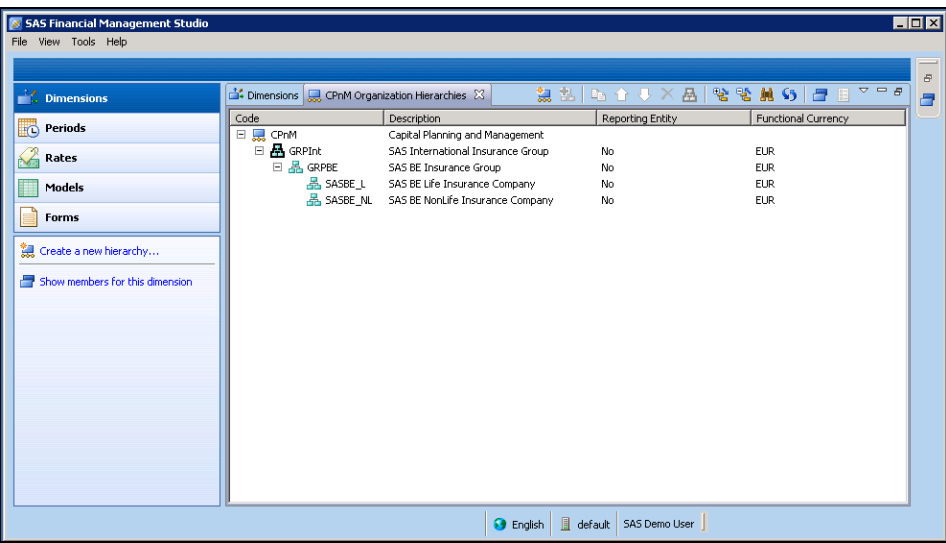

Figure 2-9 Organization Dimension Members

**Note:** The Organization dimension must be reconfigured for each customer.

# CPnM Time

The CPnM Time dimension comprises yearly time members.

| S. SAS Financial Management Studio<br>File View Tools Help |                                       |                              |                  |                                                  |                                                    | $\blacksquare$ $\blacksquare$ $\times$ |
|------------------------------------------------------------|---------------------------------------|------------------------------|------------------|--------------------------------------------------|----------------------------------------------------|----------------------------------------|
|                                                            |                                       |                              |                  |                                                  |                                                    |                                        |
| $\sum_{n=1}^{\infty}$ Dimensions                           | Dimensions W. CPnM Time Hierarchies & |                              | 譕<br>电           | 警警触 5<br>$\odot$<br>临合县<br>$\times$              | $\triangledown$ = $\triangledown$<br>a             | $\varpi$<br>F                          |
| Periods                                                    | Code                                  | Description                  | Period Type      | Start Date                                       | End Date                                           |                                        |
|                                                            | □ 晟 CPnM<br>Q2012                     | Capital Planning and Managem | Year             |                                                  |                                                    |                                        |
| $\mathcal{Z}$<br>Rates                                     | $Q$ 2013                              | 2012<br>2013                 | Year             | Jan 1, 2012 (20120101)<br>Jan 1, 2013 (20130101) | Dec 31, 2012 (20121231)<br>Dec 31, 2013 (20131231) |                                        |
| E<br>Models                                                | <b>C</b> 2014                         | 2014                         | Year             | Jan 1, 2014 (20140101)                           | Dec 31, 2014 (20141231)                            |                                        |
|                                                            | <b>C</b> 2015                         | 2015                         | Year             | Jan 1, 2015 (20150101)                           | Dec 31, 2015 (20151231)                            |                                        |
| Forms<br>₿                                                 | $\bigcirc$ 2016                       | 2016                         | Year             | Jan 1, 2016 (20160101)                           | Dec 31, 2016 (20161231)                            |                                        |
|                                                            | <b>C</b> 2017<br>$\bigcirc$ 2018      | 2017<br>2018                 | Year<br>Year     | Jan 1, 2017 (20170101)<br>Jan 1, 2018 (20180101) | Dec 31, 2017 (20171231)                            |                                        |
| 頷<br>Create a new hierarchy                                |                                       |                              |                  |                                                  | Dec 31, 2018 (20181231)                            |                                        |
| Show members for this dimension<br>e                       |                                       |                              |                  |                                                  |                                                    |                                        |
|                                                            |                                       |                              |                  |                                                  |                                                    |                                        |
|                                                            |                                       |                              |                  |                                                  |                                                    |                                        |
|                                                            |                                       |                              |                  |                                                  |                                                    |                                        |
|                                                            |                                       |                              |                  |                                                  |                                                    |                                        |
|                                                            |                                       |                              |                  |                                                  |                                                    |                                        |
|                                                            |                                       |                              |                  |                                                  |                                                    |                                        |
|                                                            |                                       |                              |                  |                                                  |                                                    |                                        |
|                                                            |                                       |                              |                  |                                                  |                                                    |                                        |
|                                                            |                                       |                              |                  |                                                  |                                                    |                                        |
|                                                            |                                       |                              |                  |                                                  |                                                    |                                        |
|                                                            |                                       |                              |                  |                                                  |                                                    |                                        |
|                                                            |                                       |                              | <b>3</b> English | default   SAS Demo User                          |                                                    |                                        |

Figure 2-10 Time Dimension Members

#### CPnM Time Custom Properties

The Time dimension contains the following custom properties:

**CPnM\_TimePerspective (Perspective)**—Character property used for reporting and formula scoping purposes. Many formulas are scoped to only execute on monthly members that are identified as projected time periods. There are two possible values: *Historic* or *Projected*. Every member must belong to either one of the two possible values.

**CPnM\_InitialPlanningPeriod (Initial Planning Period)**—Boolean property set true for a single monthly time member that represents the first planning period. Used within formulas to establish starting balances going forward for each version and scenario.

# CPnM Currency

The Currency dimension is preloaded with some initial currency members. Each member uses the standard ISO 4217 standard currency code.

Within the SAS Capital Planning and Management Insurance Framework, the assumption is that everything is performed within EUR. That is also the reason why no exchange rates have been loaded for any time periods.

To use a currency other than the default currency (EUR) a valid set of exchange rates must be loaded.

# CPnM Lines of Business

The Lines of Business dimension defines the business unit hierarchy as well as product portfolios. Product portfolios are identified as children of business units.

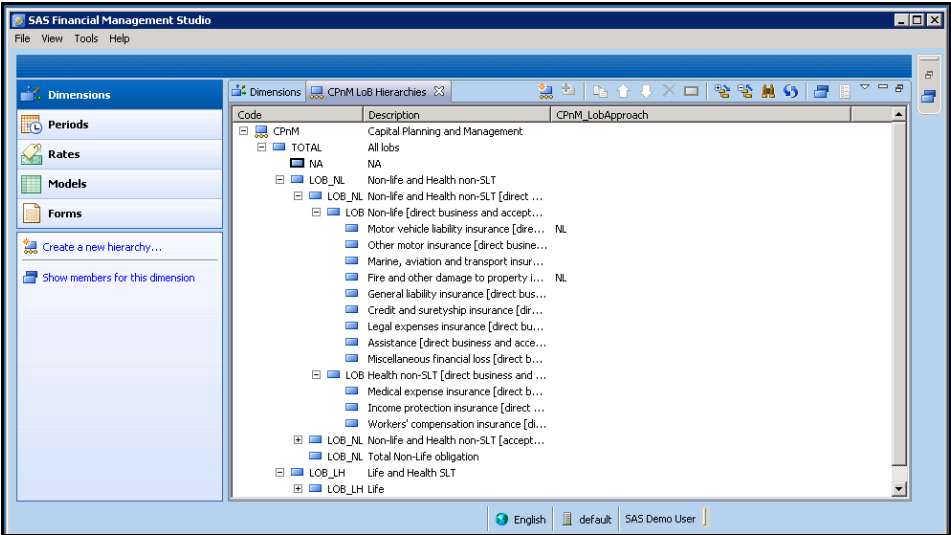

Figure 2-11 Lines of Business Dimension Members

### CPnM LoB Custom Property

The LoB dimension contains the following custom property:

**CPnM\_LobApproach**—Guides the approach to projections that are performed on level of LoB. Currently, SAS Capital Planning and Management Insurance Framework supports the following two approaches that are represented by two possible values of this custom property:

• **NL**

LoBs that have this value for the property are projected after the "non-life projections." This method influences how the value of some members of income statement and balance sheet are calculated.

• **UL**

LoBs that have this value for the property are projected following the "unit-linked projections." This method influences how the value of some members of income statement and business statement are calculated.

## CPnM Scenario

The Scenario dimension provides details for each planning scenario. In a capital planning process, an insurance company creates a capital projection for a number of scenarios that are perceived as the most important for them.

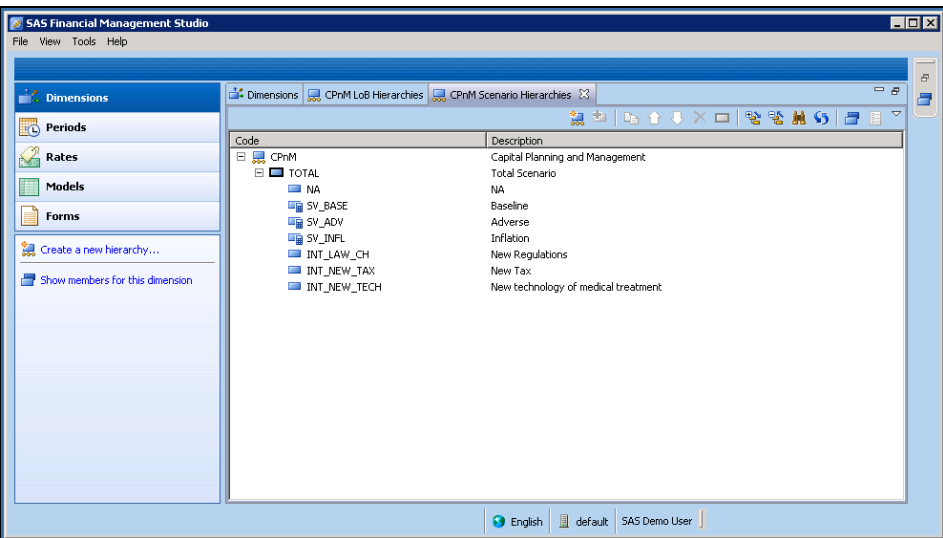

Figure 2-12 Scenario Dimension Members

```

The following members have been included in the Scenario dimension:

- New Requlations
- New technology of medical treatment
- Adverse
- **Baseline**
- **Inflation**
- Total Scenario

The list of members might include a set of regulatory scenarios, in addition to internally defined scenarios. Demonstration data and form-sets are prepared to enable definition and perform calculations for scenarios that are defined here as supervisory ones.

#### CPnM Scenario Custom Property

The Scenario dimension contains the following custom property:

**CPnM\_Supervisory**—Boolean property that indicates whether the given member (scenario) is a supervisory one or not. This property is currently not used.

**Note**: Currently, this property is currently not used.

### CPnM Risk

The Risk dimension is a "placeholder" dimension to capture optional risk type details.

Figure 2-13 Risk Dimension Members

| 5 SAS Financial Management Studio<br>File View Tools Help |                                         |                                                                               | $\Box$ D $\Box$ |
|-----------------------------------------------------------|-----------------------------------------|-------------------------------------------------------------------------------|-----------------|
|                                                           |                                         |                                                                               | $\bar{\sigma}$  |
| $\mathbb{R}^2$ . Dimensions                               | Dimensions CPnM Risk Hierarchies 23     | $\triangledown$ $\ominus$ $B$<br><u> 형 히 [ �� 슈 푸 × ㅁ   땅 맹 熱 \$   큰</u><br>围 | a               |
| <b>D</b> Periods                                          | Code<br>日 黒 CPnM                        | Description<br>Capital Planning and Management                                |                 |
| 62<br>Rates                                               | $\Box$ NA<br>E E RK Market              | <b>NA</b><br>Market risk                                                      |                 |
| Models                                                    | E RK_Cpty<br>$E \square$ RK L           | Counterparty default risk<br>Life underwriting risk                           |                 |
| Forms                                                     | $\equiv$ $\equiv$ RK H<br>$E \equiv RK$ | Health underwriting risk<br>Non-life underwriting risk                        |                 |
| 觀 Create a new hierarchy                                  | $RK$ Int<br>RK_Oper                     | Intangible assets risk<br>Operational risk                                    |                 |
| Show members for this dimension                           | RK_Reput<br>RK_Legal                    | Reputational risk<br>Legal risk                                               |                 |
|                                                           |                                         |                                                                               |                 |
|                                                           |                                         |                                                                               |                 |
|                                                           |                                         |                                                                               |                 |
|                                                           |                                         |                                                                               |                 |
|                                                           |                                         |                                                                               |                 |
|                                                           |                                         |                                                                               |                 |
|                                                           |                                         |                                                                               |                 |
|                                                           |                                         | default<br><b>3</b> English<br>SAS Demo User                                  |                 |

#### CPnM Risk Custom Property

The Risk dimension contains the following custom property:

**CPnM\_ComparisonLevel**—Boolean property that indicates whether a given member (risk) represents the level [of risk definition] for which users should provide qualitative assessments of maturity of risk management process and for which the estimation of risk requirements should be provided (or calculated by the system) as well.

### CPnM FinFund

The Financial Fund (FinFund) dimension is a placeholder dimension to capture optional financial fund details.

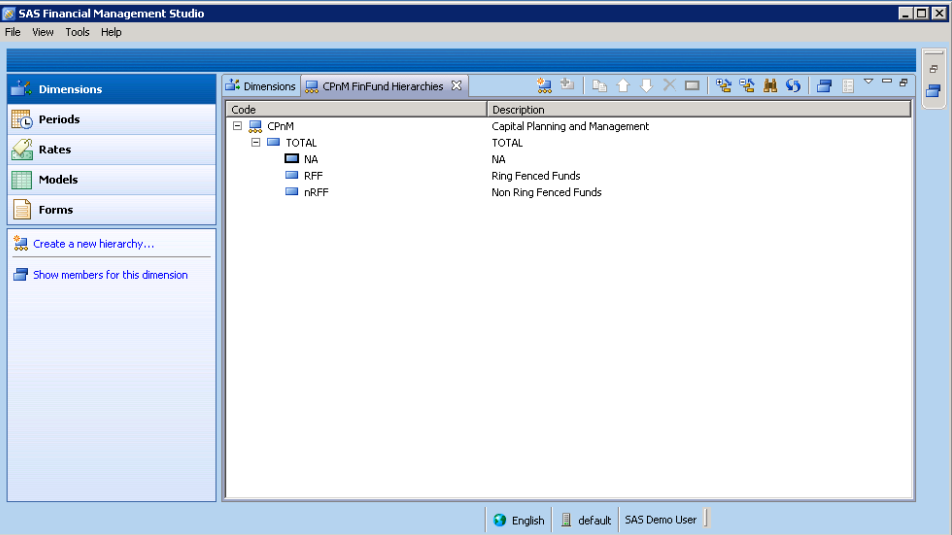

Figure 2-14 Financial Fund Dimension Members

The Not Applicable (NA) member is defined as the default member.

In demo data and a generic model provided within the SAS Capital Planning and Management Insurance Framework, only the default value is used (for scoping of formulas, definitions of form-sets). However, the initial definition of other members are prepared, because in the future (or within specific implementations) it can be expected to have some specific projections of assets (and more rarely – liabilities) performed in a division by FinFund.

# CPnM ValueMeth

The CPnM Valuation Method (ValueMeth) dimension is a placeholder dimension to separate different approaches to calculations.

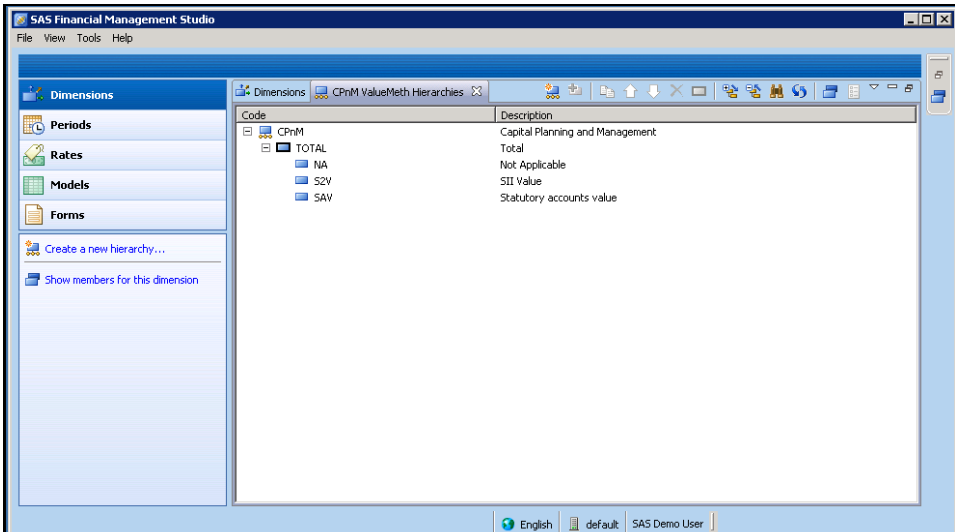

Figure 2-15 ValueMeth Dimension Members

A generic model implemented within the SAS Capital Planning and Management Insurance Framework assumes that all projections are performed on "SII Value." However, there might be situations where "Statutory accounts value" will be uploaded from the Strategic Planning tool and used as a benchmark for projections.

## CPnM Misc

The CPnM Miscellaneous (Misc) dimension is a placeholder dimension to capture optional details.

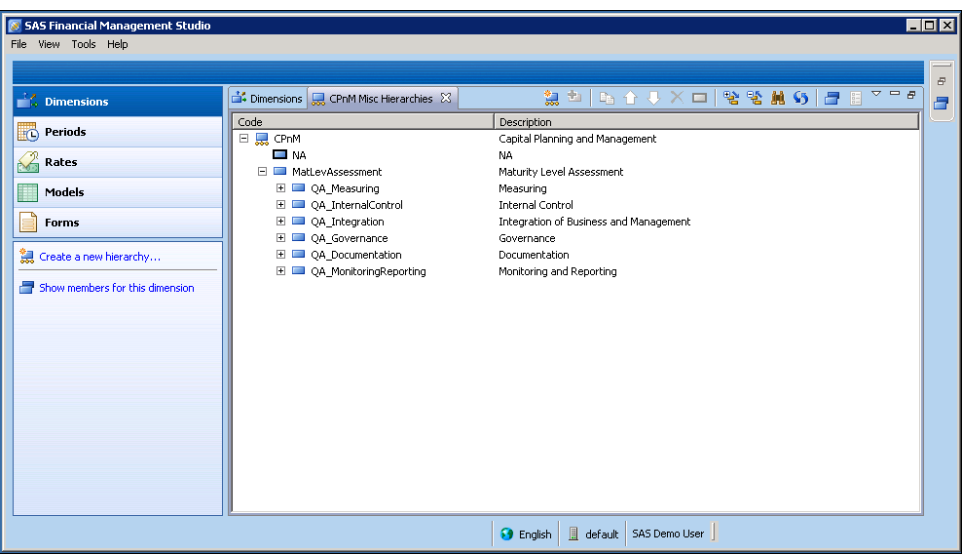

Figure 2-16 Misc Dimension Members

Currently, the Misc dimension stores the definitions of questionnaires that are used for qualitative assessment of risk management process.

## Source

The Source dimension is a system-embedded dimension. Its content is not changed within the SAS Capital Planning and Management Insurance Framework. However, the content of the Source dimension is used for proper scoping of formulas.

The assumption is that all data within the insurance framework on a solo level (whether uploaded using SAS Data Integration jobs or entered by using data entry form-sets) is stored under the FormData member.

# **Trader**

The Trader dimension is a system-embedded dimension that is currently used within the insurance framework for proper scoping of formulas.

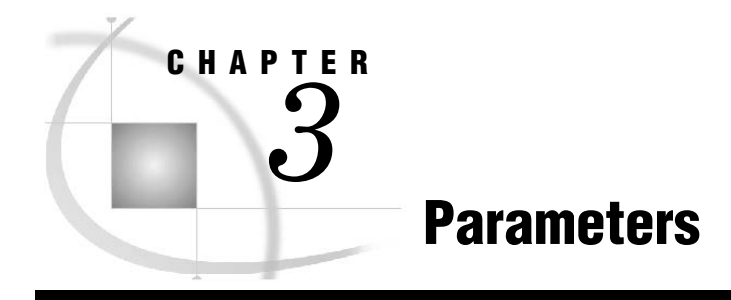

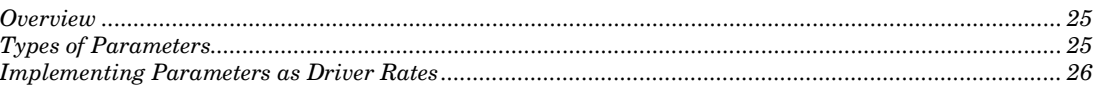

# **Overview**

The SAS Capital Planning and Management Insurance Framework performs projections based on the following:

- **Input data—**uploaded by using SAS Data Integration jobs and in most of the cases representing values at *t*=0.
- **Factors—**which are classified as follows:
	- **Risk factors**, which are the subject of shocks applied in different scenarios. Business users provide risk factors by using form-sets.
	- **Management factors**, which might differ for alternative management strategies that are represented by the members of SAS Capital Planning and Management Insurance Framework (Analysis dimension). Business users provide management factors by using form-sets.
	- Parameters that stay constant through the analysis task.

# Types of Parameters

There are several types of parameters that are used within the CPnM model. These parameters include the following:

Line of Business (LoB) parameters, which do not change during the projected time. These parameters include:

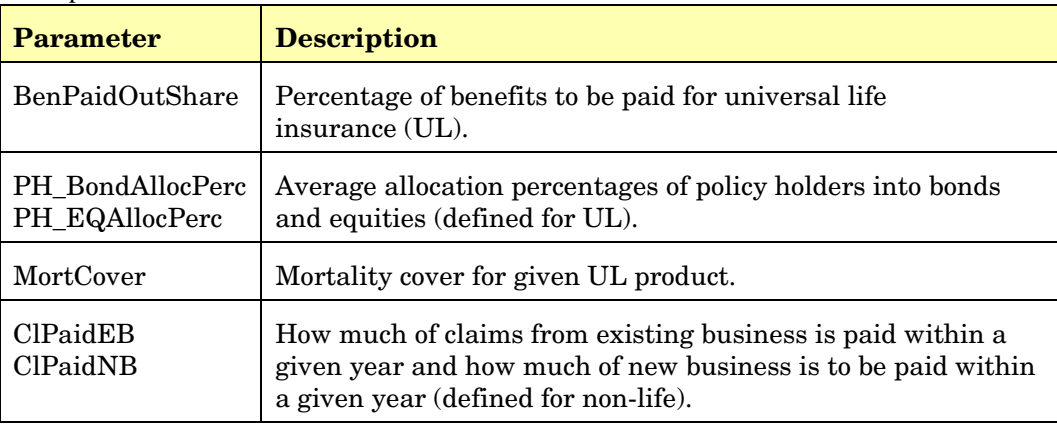

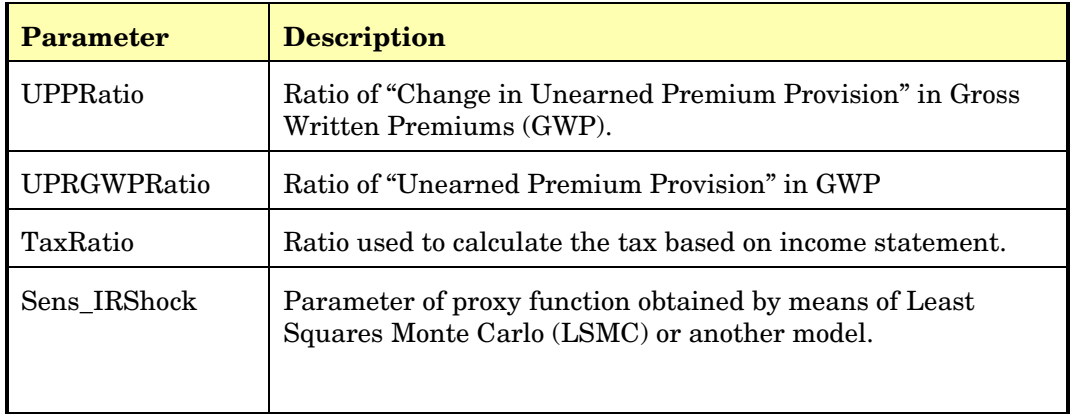

- Capital requirements parameters, including:
	- Minimal Capital Requirement (MCR) parameters, such as absolute floor MCR (AMCR) (AMCR, MCR\_\*)
	- Operational Risk (Oprisk) parameters (OP\_\*)
	- Correlation matrix used for Basic Solvency Capital Requirement (BSCR) (RCM\_\*)
	- IntAsssetsRatio
	- Risk margin ratio

Qualitative assessment parameters, including Q\_GradePoints (points for level of maturity of process).

#### Implementing Parameters as Driver Rates

There are at least two methods that you can use to define parameters:

- 1. As members of the CPnM Account dimension. This method enables users to see and edit the values of parameters by using form-sets.
- 2. As driver rate sets. This method enables users to run a completely new analysis by applying a different set of driver rates. Users cannot provide values of driver rates by using form-sets, but they can see them.

After an initial analysis, the assumption is that the parameters that are mentioned above are defined as driver rates, which are grouped into driver rate sets. The values of driver rates are populated based on input data sets, which are in Microsoft Excel format.

The SAS Capital Planning and Management Insurance Framework provides one driver rate set (CPnM drivers), which is defined as seen in Figure 3-1.

| 5AS Financial Management Studio        |                                         |                                     |                  |                          |                                                                                                    |                                                                               | <b>HOX</b>                                    |  |
|----------------------------------------|-----------------------------------------|-------------------------------------|------------------|--------------------------|----------------------------------------------------------------------------------------------------|-------------------------------------------------------------------------------|-----------------------------------------------|--|
| File View Tools Help                   |                                         |                                     |                  |                          |                                                                                                    |                                                                               |                                               |  |
| <b>C</b> CPnM                          |                                         |                                     |                  |                          |                                                                                                    |                                                                               |                                               |  |
| $\frac{1}{2}$ Dimensions               | Exchange Rate Sets   S Driver Rate Sets |                                     |                  |                          | $\text{B} \left  \mathbf{e} \right. \mathbf{y} \left. \mathbf{y} \right  \times \mathbf{z} \mathbf{e} \left. \right  \mathbf{e} \mathbf{y} \mathbf{e} \left. \right  \mathbf{0} \right)$ |                                                                               | $\triangledown$ $\blacksquare$ $\blacksquare$ |  |
| <b>Periods</b>                         | 1 of 1 driver rate sets.                |                                     |                  |                          | Search:                                                                                                    |                                                                               | 慾                                             |  |
|                                        | Code $-$                                |                                     | Name             | Description              |                                                                                                    |                                                                               |                                               |  |
| Rates                                  | <b>SCPnM</b> drivers                    |                                     | CPnM drivers     | CPnM drivers             |                                                                                                    |                                                                               |                                               |  |
| Models                                 |                                         |                                     |                  |                          |                                                                                                    |                                                                               |                                               |  |
| <b>Forms</b>                           | Driver Rates 23                         |                                     |                  |                          |                                                                                                    | $\bigoplus$ Q $\times$ $\bigcirc$ $\bigcirc$ $\bigcirc$ $\bigcirc$ $\bigcirc$ |                                               |  |
| the create a new driver rate set       | Driver Rate Set: CPnM drivers           |                                     |                  |                          |                                                                                                    |                                                                               |                                               |  |
| Load driver rates for this driver rate |                                         | Driver rate type: C RiskMarginRatio |                  |                          |                                                                                                    |                                                                               |                                               |  |
| Export driver rates for this driver ra |                                         | Rate Account /                      | Currency         | Organization             | Time                                                                                                    | <b>FINFUND</b>                                                                | Bl                                            |  |
| Show driver rates for this driver rate | 0.085000                                |                                     |                  | <b>MILLION HOMES</b>     |                                                                                                    |                                                                               | LC A                                          |  |
|                                        | 0.120000                                |                                     |                  |                          |                                                                                                    |                                                                               | LC                                            |  |
| Copy this driver rate set here         | 0.100000                                |                                     |                  |                          |                                                                                                    |                                                                               | $\frac{1}{2}$                                 |  |
| Copy this driver rate set to           | 0.080000                                |                                     |                  |                          |                                                                                                    |                                                                               |                                               |  |
| X Delete this driver rate set          | 0.040000                                |                                     |                  |                          |                                                                                                    |                                                                               |                                               |  |
| Show properties for this driver rate   | 0.075000                                |                                     |                  | <b>ARRIVERS</b>          |                                                                                                    |                                                                               |                                               |  |
|                                        |                                         |                                     |                  |                          |                                                                                                    |                                                                               | V                                             |  |
| 1 item selected                        |                                         |                                     | <b>3</b> English | default<br>SAS Demo User |                                                                                                    |                                                                               |                                               |  |

Figure 3-1 CPnM Driver Rate Set

Within the CPnM model definition, the driver rate set has been assigned to each member of the CPnM Analysis dimension.

Figure 3-2 Assignment of the Driver Rate Set to the Analysis Member

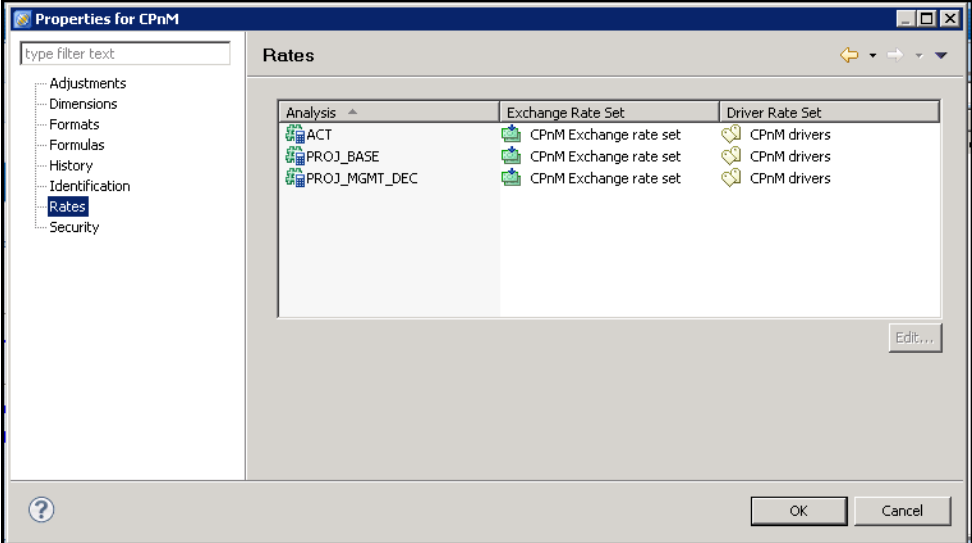

**Implementing Parameters as Driver Rates** *Chapter 3*

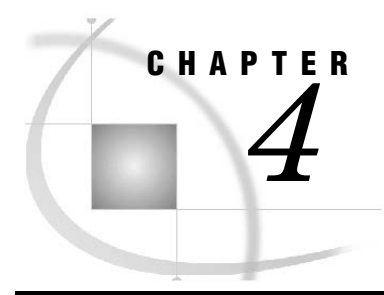

# **The Capital Projections Process**

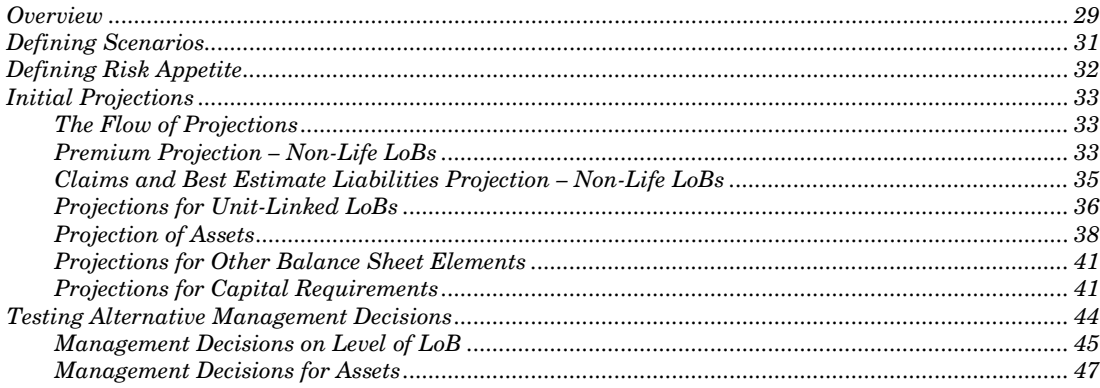

# **Overview**

The capital projection process (see Figure 4-1) is defined within SAS Capital Planning and Management Insurance Framework by using the process manager function of the SAS Financial Management web application.

Figure 4-1 Capital Projection Process

| <b>D</b> Forms<br>File<br>Help | Pa Processes<br>Administration                                                                    |                |          |               |                 | Sign Out               |  |  |
|--------------------------------|---------------------------------------------------------------------------------------------------|----------------|----------|---------------|-----------------|------------------------|--|--|
| <b>Definitions</b>             | Capital Planning and Management insurance                                                         |                |          |               |                 | $ \mathbb{R}$ $\times$ |  |  |
| <b>El Active Processes</b>     | Name:<br>Capital Planning and Management insurance                                                |                |          |               |                 |                        |  |  |
| Completed Processes            | Description:<br>Capital Planning and Management for insurance companies - quantitative assessment |                |          |               |                 |                        |  |  |
|                                | Tasks Properties Notifications                                                                    |                |          |               |                 |                        |  |  |
|                                | R<br><b>III</b><br><b>PA</b> 12<br>ピッ                                                             |                |          |               |                 |                        |  |  |
|                                | <b>Name</b>                                                                                       | Task Task Type | Schedule | <b>Owners</b> | <b>Due Date</b> | ¥                      |  |  |
|                                | - Import actual data                                                                              | 1 Task group   |          | sasdemo       | Process date    | ٠                      |  |  |
|                                | Specify First Projected Period                                                                    | 2 Manual       | Manual   | sasdemo       | Process date    |                        |  |  |
|                                | E Load Driver Rates                                                                               | 3 Task group   |          | sasdemo       | Process date    | 종                      |  |  |
|                                | E Define Scenarios                                                                                | 4 Task group   |          | sasdemo       | Process date    |                        |  |  |
|                                | Define Risk Appellte                                                                              | 5 Task group   |          | sasdemo       | Process date    |                        |  |  |
|                                | E Initial Projections                                                                             | 6 Task group   |          | sasdemo       | Process date    |                        |  |  |
|                                | > B Analyze Alternative Manage.                                                                   | 7 Task group   |          | sasdemo       | Process date    |                        |  |  |
|                                | Close the process                                                                                 | 8 Manual       | Manual   | sasdemo       | Process date    |                        |  |  |
|                                |                                                                                                   |                |          |               | OK              | Cancel                 |  |  |

The first few tasks of the definition ensure that all of the data that is initially needed is uploaded and that the time of projections is set adequately:

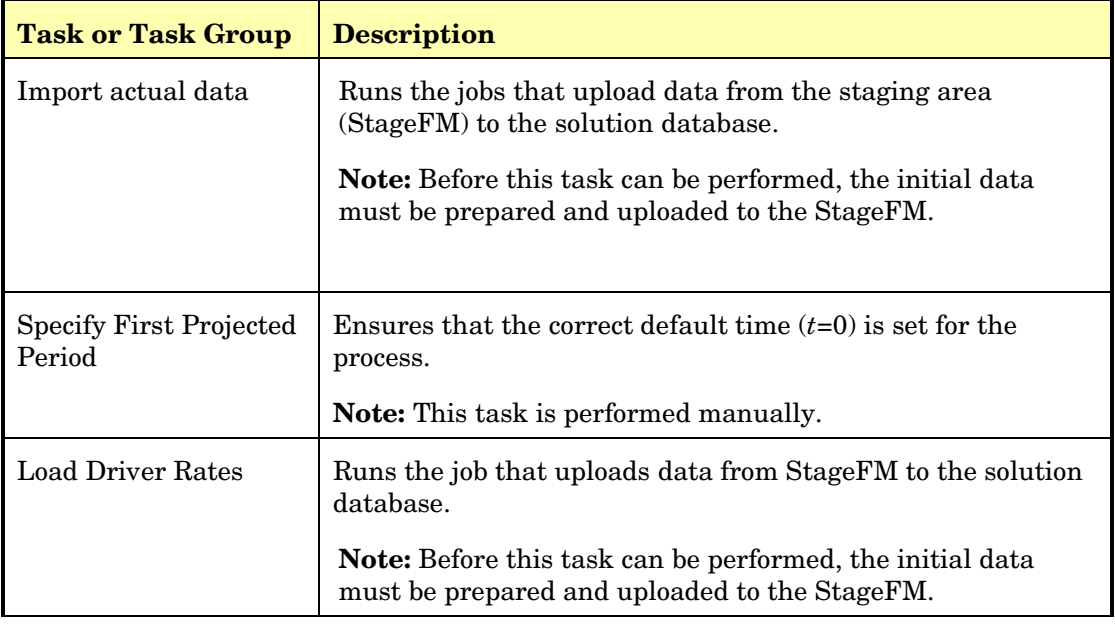

Before proceeding, it is important to emphasize that the projections are performed on two levels, as illustrated in Figure 4-2.

Figure 4-2 Two-Level Approach to Projections

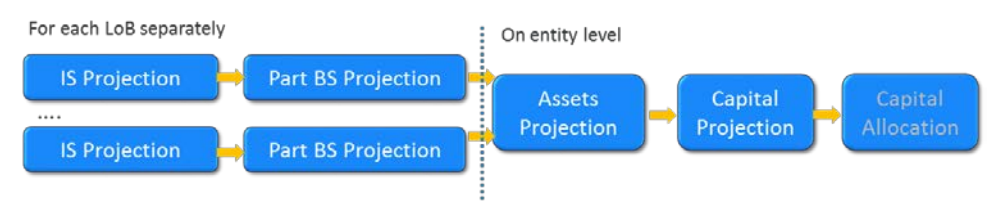

The capital projections process starts with the projections of elements of income statement (IS) and balance sheet (BS), which can be defined on the level of line of business (LoB). Once the projections are complete, the values are aggregated to the entity level, where the projection of rest of balance sheet (most of assets) and capital occurs.

## Defining Scenarios

One of the first steps of the deterministic approach is to define scenarios. As mentioned before, users can use several methods to define scenarios. For example, a scenario can be defined by using one of the following methods:

• Manually entered by an adequate user. Figure 4-3 is an example of the form that a user can use to manually define a scenario.

**Note:** The SAS Capital Planning and Management Insurance Framework supports the manual entry by an adequate user by default.

- Uploaded from external tools and then presented to the users only as read-only.
- Generated by SAS tools and then populated to the data model of SAS Financial Management and presented to the users as read-only or with the option of editing (in the case of treating the econometric model as a suggestion rather than final definition).

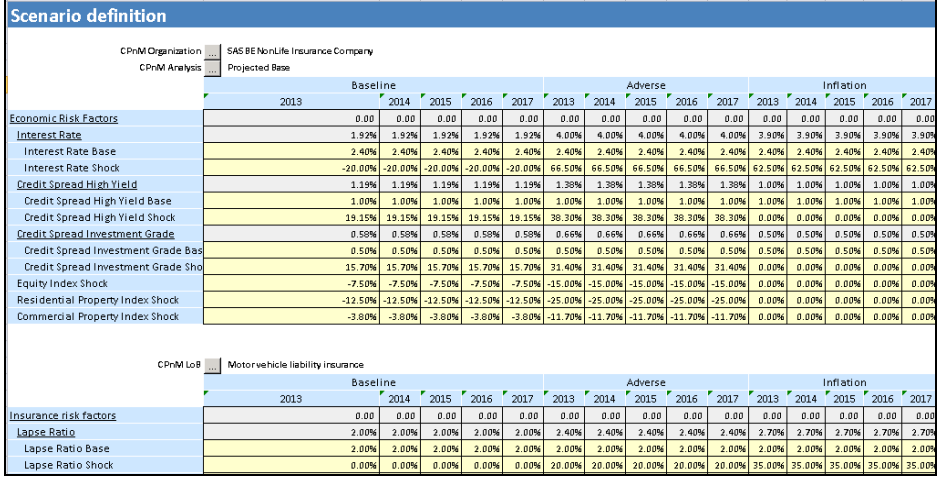

Figure 4-3 Two-Level Definition of Risk-Factors

Figure 4-3 illustrates the case where all types of risk factors are gathered in one form. In addition, economic factors and insurance factors (Lapse Ratio, Average Loss Growth) are collected. Economic risk factors are defined on the entity level and the insurance specific risk factors are defined for each line of business.

While it is useful to see all of the factors together, in most environments, different people are responsible for the definition of the two types of factors.

**Note:** The values represent the definition of scenarios taken from *Specifications for the 2011 EU-wide stress test in the insurance sector, 23 March 2011*.

### Defining Risk Appetite

After defining scenarios, the next step is to define the Risk Appetite. There might be many methods that a user can use to define risk appetite. In addition, there can be different measures used on different levels.

For example, Risk Appetite can be defined by using one of the following methods:

• Manually entered by an adequate user. Figure 4-4 is an example of the form to manually define Risk Appetite.

**Note:** The SAS Capital Planning and Management Insurance Framework supports the manual entry by an adequate user by default.

• Uploaded from external tools and then presented to the users as read-only. When this method is used, the definition of risk appetite measures needs to be reconciled with an external tool.

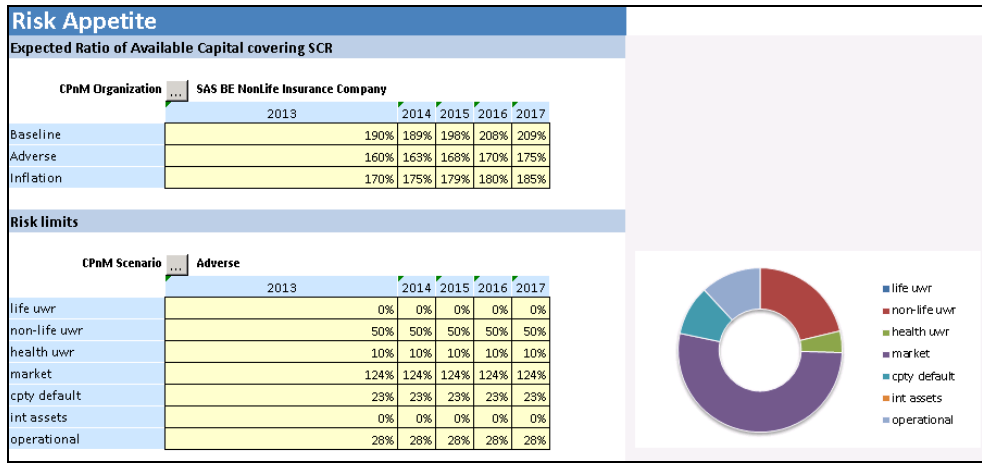

Figure 4-4 Definition of Risk Appetite Measures

The SAS Capital Planning and Management Insurance Framework provides the following two risk appetite measures:

- Expected ratio of Available Capital covering solvency capital requirement (SCR)
- Risk limits (defined as percentage of overall SCR)

Both measures are defined on the level of entity and scenario.

**Note:** Users can define additional measures.

Adequate to them, we have also projected the version of those measures and at the end, compare the projected values against the expected ones.
## Initial Projections

## The Flow of Projections

The scope of the business model has been defined with the assumption that the income statement and the balance sheet need to be projected apart from capital requirements and own funds. This approach ensures the consistency (to the extent to which it is possible) with business planning. In addition, this approach enables the incorporation of the sensitivity management (sensitivity against or sensitivity to) decisions and risk factors.

With the factors above considered, and the assumption that there is a division of responsibility for certain business aspects within an insurance company, the process of projection is divided into the following steps:

1. Projections on the level of line of business (LoB), performed mainly by actuaries or product managers. This step looks different for different LoBs. In addition, unit-linked products might require input from asset managers.

For non-life business, this projection follows two steps:

- a. Projection of premium
- b. Projection of claims and best estimate of liability
- 2. Projections of assets (on entity level), performed mainly by assets managers.
- 3. Projection of capital (on entity level), performed by risk managers.

## Premium Projection – Non-Life LoBs

Premium projection as the first step of projections deals with elements of income statement concerning premiums and expenses, which are explained as functions of premium.

The SAS Capital Planning and Management Insurance Framework provides a set of predefined formulas that represent the logic of projection of income statement elements based on data about a portfolio from a previous period (for example, the number of policies and the average premium), risk factors, and management decisions factors.

Figure 4-5 Approach to Premium Projection

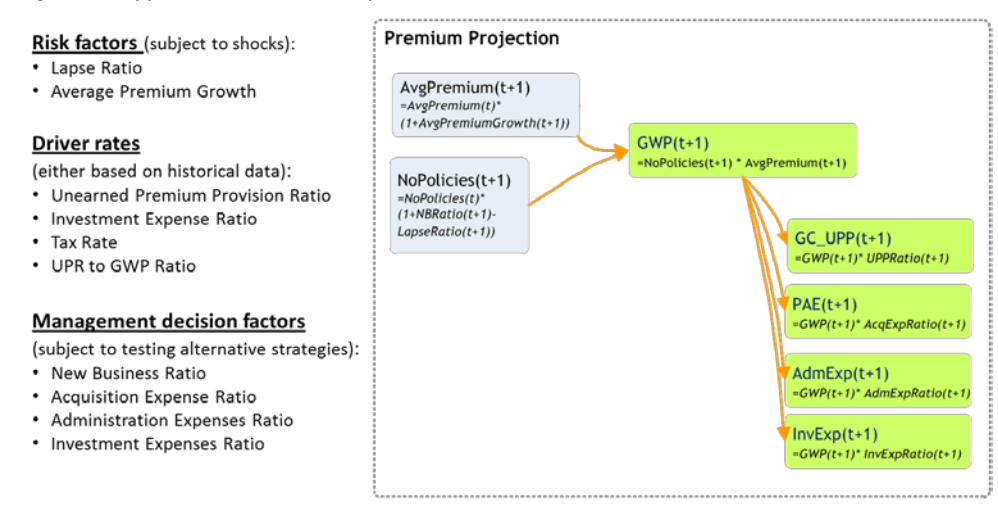

The best estimate of premium provisions is calculated based on the assumption that it is equal to unearned premium provisions.

The business user responsible for the projection for a given LoB is presented the following form-set, where:

- $\bullet$  all risk factors = green cells
- parameters (driver rates) = violet cells
- management decision factors, which are empty at the beginning of process) = yellow cells

Figure 4-6 Premium Projection – Form-Set

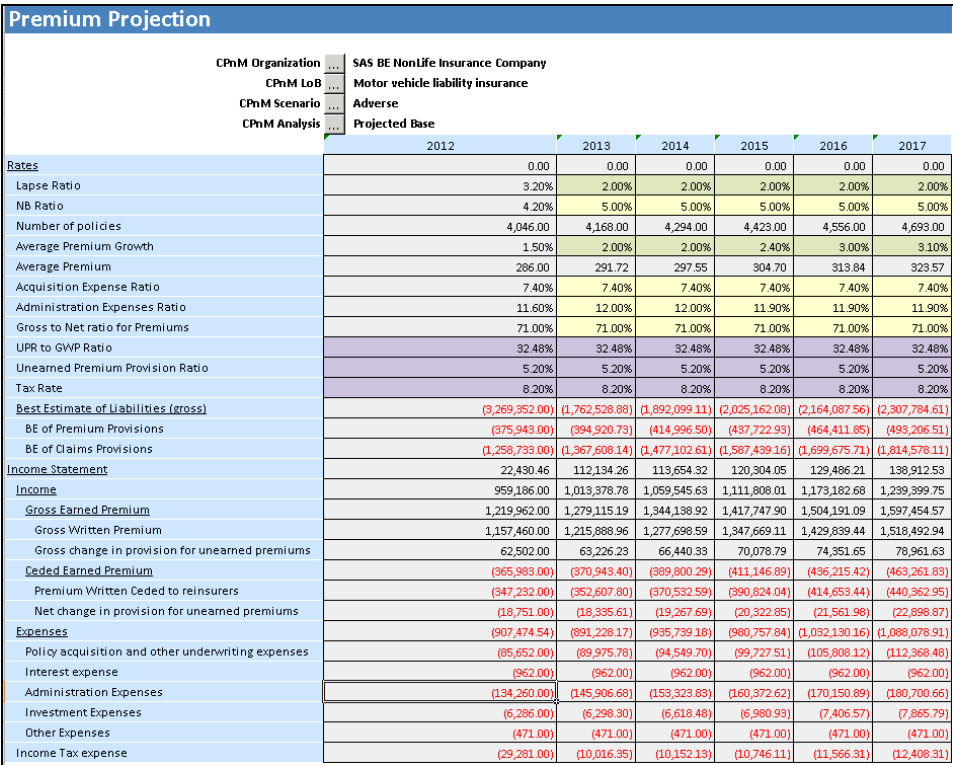

Each time that a user changes the values of management factors, all of the dependent measures are recalculated and presented. The user should use this form-set to fill data for all LoBs that are defined in a slicer.

## Claims and Best Estimate Liabilities Projection – Non-Life LoBs

After projecting the amounts of premium and premium-driven measures, users can project claims and reserves.

Figure 4-7 illustrates the approach to the projection of claims and best estimate liability (BEL) of claims provisions used for non-life LoBs. This approach is influenced by the article *Measuring Uncertainty of Solvency Coverage Ratio in ORSA for Non-Life Insurance* by F. Planchet, Q. Guibert, and M. Juillard. The approach assumes that the main driver of change in technical provisions is claims provisions, and for them the percentage of claims being realized from existing business (EB) and from new business (NB).

The SAS Capital Planning and Management Insurance Framework functions under the assumption that reinsurance recoverables are calculated based on gross-to-net ratios. There is a separate ratio for claims and another one for premiums.

Figure 4-7 Approach to Claims and Best Estimate Projection

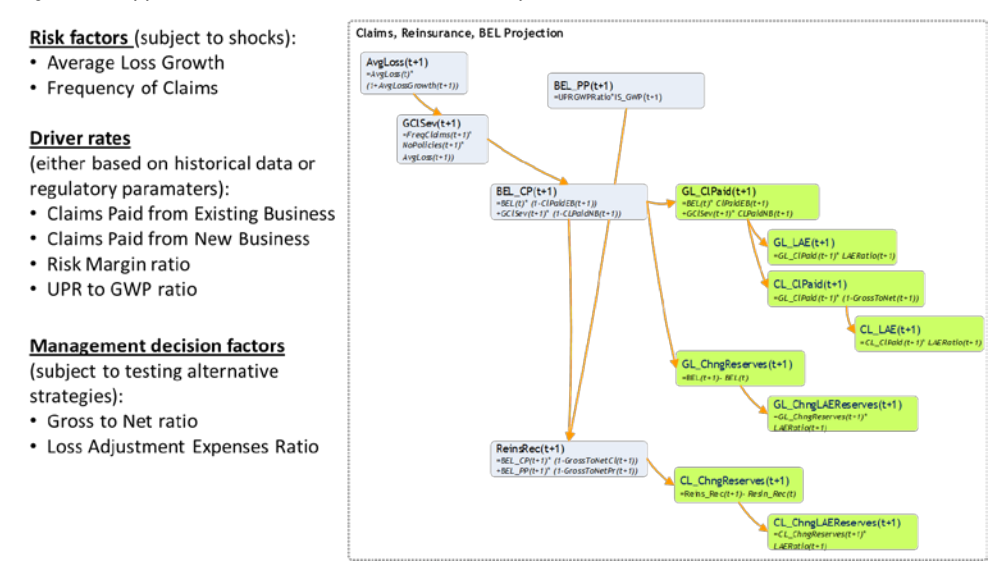

The insurance framework uses the "number of policies" (projected in the previous step) measure, the value of technical provision from the previous period, and the average loss in the previous period in their projection approach. In addition, the insurance framework enables a user to provide management decision factors (similar to business planning factors) such as:

- Loss Adjustment Expense Ratio
- Gross to net ratio (to define the amount of risk, which is kept by the insurer; separate for claims and premium provisions)

### Projections are performed by using following form:

| <b>Claims, Reinsurance, BEL Projection</b>        |    |                                         |                |                  |                |                  |                  |  |
|---------------------------------------------------|----|-----------------------------------------|----------------|------------------|----------------|------------------|------------------|--|
| <b>CPnM Organization</b>                          |    | <b>SAS BE NonLife Insurance Company</b> |                |                  |                |                  |                  |  |
| <b>CPnM LoB</b>                                   |    | Motor vehicle liability insurance       |                |                  |                |                  |                  |  |
| <b>CPnM Scenario</b>                              | ă. | Adverse                                 |                |                  |                |                  |                  |  |
| <b>CPnM Analysis</b>                              |    | <b>Projected Base</b>                   |                |                  |                |                  |                  |  |
|                                                   |    | 2012                                    | 2013           | 2014             | 2015           | 2016             | 2017             |  |
| Rates                                             |    | 0.00                                    | 0.00           | 0.00             | 0.00           | 0.00             | 0.00             |  |
| Average Loss Growth                               |    | 1.10%                                   | 1.00%          | 1.90%            | 1.80%          | 2.00%            | 2.10%            |  |
| Loss Adjustment Expenses Ratio                    |    | 23.00%                                  | 23.00%         | 23.00%           | 23.00%         | 23.00%           | 23.00%           |  |
| Frequency of Claims                               |    | 20.00%                                  | 20.00%         | 20.00%           | 20.00%         | 20.00%           | 20.00%           |  |
| Number of policies                                |    | 4.046.00                                | 4,168.00       | 4.294.00         | 4.423.00       | 4.556.00         | 4,693.00         |  |
| Average Loss                                      |    | (890.00                                 | (898.90)       | (915.98)         | (932.47        | (951.12)         | (971.09          |  |
| <b>Grass Claims Severity</b>                      |    | 0.00                                    | (749.323.04)   | (786,642.85)     | (824,860.06)   | (866,656.95)     | (911.464.60      |  |
| Claims Paid from EB                               |    | 10.40%                                  | 10.40%         | 10.40%           | 10.40%         | 10.40%           | 10.40%           |  |
| Claims Paid from NB                               |    | 68.00%                                  | 68.00%         | 68.00%           | 68.00%         | 68.00%           | 68.00%           |  |
| Best Estimate of Liabilities (gross)              |    | (3, 269, 352.00)                        | (1,762,528.88) | (1,892,099.11)   | (2,025,162.08) | (2, 164, 087.56) | (2,307,784.61)   |  |
| BE of Premium Pravisions                          |    | (375, 943.00)                           | (394,920.73    | (414,996.50      | (437, 722.93)  | (464, 411.85)    | (493,206.51      |  |
| BE of Claims Provisions                           |    | (1, 258, 733.00)                        | (1,367,608.14) | (1, 477, 102.61) | (1,587,439.16) | (1,699,675.71)   | (1,814,578.11)   |  |
| Gross to Net ratio for Claims                     |    | 71.00%                                  | 71.00%         | 71.00%           | 71.00%         | 71.00%           | 71.00%           |  |
| Gross to Net ratio for Premiums                   |    | 71.00%                                  | 71.00%         | 71.00%           | 71.00%         | 71.00%           | 71.00%           |  |
| Reinsurance Recoverable                           |    | 474.056.00                              | 511.133.37     | 548.708.74       | 587.297.00     | 627.585.39       | 669.257.54       |  |
| SCR defto Reins Rec Ratio                         |    | 3.88%                                   | 3,88%          | 3,88%            | 3,88%          | 3.88%            | 3,88%            |  |
| SCR nl to BEL ratio                               |    | 8.57%                                   | 8.57%          | 8.57%            | 8.57%          | 8.57%            | 8.57%            |  |
| Income Statement                                  |    | 22,430.46                               | 112,134.26     | 113,654.32       | 120,304.05     | 129,486.21       | 138,912.53       |  |
| Income                                            |    | 959,186.00                              | 1,013,378.78   | 1,059,545.63     | 1,111,808.01   | 1,173,182.68     | 1,239,399.75     |  |
| <b>Gross Written Premium</b>                      |    | 1,157,460.00                            | 1,215,888.96   | 1,277,698.59     | 1,347,669.11   | 1,429,839.44     | 1,518,492.94     |  |
| Premium Written Ceded to reinsurers               |    | (347,232.00                             | (352,607.80)   | (370,532.59)     | (390, 824.04)  | (414, 653, 44)   | (440,362.95      |  |
| <b>Expenses</b>                                   |    | (907, 474.54)                           | (891,228.17    | (935,739.18      | (980, 757.84)  | (1,032,130.16)   | (1,088,078.91)   |  |
| Net Lasses and lass adjustment expenses           |    | (679, 843.54)                           | (647, 614, 40) | (679,814.18)     | (712, 243, 78) | (747, 331.58)    | (785,710.98)     |  |
| Claims and movements in insurance liabilities     |    | (961, 215.54)                           | (921,667.34)   | (967,570.71      | (1,014,577.88) | (1,065,988.05)   | (1, 121, 101, 46 |  |
| Gross Claims Paid                                 |    | (678, 545.97)                           | (640, 447.90)  | (677,148.39)     | (714, 523.51)  | (754, 420, 40)   | (796,562.20)     |  |
| Grass Lass Adjustment Expenses                    |    | (154, 295.57)                           | (147, 303.02)  | (155, 744.13)    | (164, 340, 41) | (173, 516.69)    | (183, 209.31     |  |
| Change in Gross Claims Reserve                    |    | (103, 833, 00)                          | (108, 875, 14) | (109,494.47      | (110, 336.55)  | (112, 236.55)    | (114, 902, 40)   |  |
| Change in gross LAE Reserves                      |    | (24, 541, 00)                           | (25, 041, 28)  | (25, 183, 73)    | (25, 377, 41)  | (25, 814, 41)    | (26,427.55       |  |
| Claims and mymnts in ins liab ceded to reinsurers |    | 281,372.00                              | 274,052.94     | 287,756.53       | 302,334.10     | 318,656.47       | 335,390.48       |  |
| Ceded Claims Paid                                 |    | 208,089.00                              | 185,729.89     | 196,373.03       | 207,211.82     | 218,781.92       | 231,003.04       |  |
| Ceded Lass Adjustment Expenses                    |    | 29,133.00                               | 42,717.87      | 45,165.80        | 47,658.72      | 50,319.84        | 53,130.70        |  |
| Change in Ceded Reserve                           |    | 36,027.00                               | 37,077.37      | 37,575.37        | 38,588.26      | 40,288.39        | 41,672.15        |  |
| Change in Ceded Loss Adjustment Expenses Reserve  |    | 8,123.00                                | 8,527.80       | 8,642.33         | 8,875.30       | 9,266.33         | 9,584.59         |  |
| <b>Balance Sheet</b>                              |    | 1,301,082.40                            | 1,125,301.63   | 1.157,678.55     | 1,211,309.34   | 1,296,251.42     | 1,415,950.97     |  |
| <b>Best Estimate</b>                              |    | (1,634,676,00)                          | (1,787,570.16) | (1,917,282.84)   | (2,050,539.49) | (2.189.901.97)   | (2.334.212.17    |  |
| Loans & mortgages                                 |    | 375,349.00                              | 375,349.00     | 375,349.00       | 375,349.00     | 375,349.00       | 375,349.00       |  |
| Reinsurance recoverables from:                    |    | 474,056.00                              | 511,133.37     | 548,708.74       | 587,297.00     | 627,585.39       | 669,257.54       |  |
| Non-life and health similar to non-life           |    | 474,056.00                              | 511,133.37     | 548,708.74       | 587,297.00     | 627,585.39       | 669,257.54       |  |
| Capital                                           |    | 0.00                                    | 0.00           | 0.00             | 0.00           | 0.00             | 0.00             |  |
| RC (SCR)                                          |    | 214,890.00                              | 244,350.92     | 262,089.36       | 280,744.37     | 300,872.24       | 322,391.66       |  |
| RC (P&C UWR Risk)                                 |    | 125,381.00                              | 138,587.60     | 149,065.83       | 159,809.34     | 171,031.86       | 182,630.49       |  |
| <b>RC (Cpty Default Risk)</b>                     |    | 21.240.00                               | 6,606.12       | 6,894.72         | 7,200.71       | 7,526.71         | 7,874.38         |  |
| RC (SCR - OpRisk)                                 |    | 11,106.00                               | 53,627.10      | 57,518.49        | 61,516.18      | 65,697.06        | 70,026.36        |  |
| Basic Own Funds                                   |    | 573.317.00                              | 450.120.65     | 463.071.42       | 484.523.73     | 518.500.57       | 566,380.39       |  |
| Measures                                          |    | 0.00                                    | 0.00           | 0.00             | 0.00           | 0.00.            | 0.00             |  |

Figure 4-8 Claims Projection – Form-Set

## Projections for Unit-Linked LoBs

The initial approach for the projection of life liabilities is to use a combination of expert methods and proxy methods that are based on the Curve-Fitting (CF) method or the Least Squares Monte Carlo (LSMC) method.

This projection is based on the following assumptions:

- Number of policies depends on new business, surrenders (here called lapses), and death
- Policyholders may invest into bonds and equities
	- "Assets held for index-linked and unit-linked" are modeled, depending on the following:
		- (+) Amount of premiums paid (no upfront charge depending on premium)
		- $\bullet$  (-) Fees (1) proportional to value of assets; 2) fixed from every policy
		- (+) Return of funds (depending on allocation into specific type of assets and return on that type)
- (-) Release of funds upon death
- (-) Release of funds upon surrenders (depending on lapse/surrender ratio)
- (-) Release on benefits paid out
- Sensitivity against interest rate (the sample polynomial proxy, which is supposed to be the result when the LSMC or CF method is applied)
- Change in technical provisions is proportional to change in "Assets held for index-linked and unit-linked"

In the income statement, only fees and surrender charges are disclosed as income and administration. Acquisition expenses and death benefits (paid by insurance company) are disclosed as expenses.

Figure 4-9 Approach to Projections for Unit-Linked LoBs

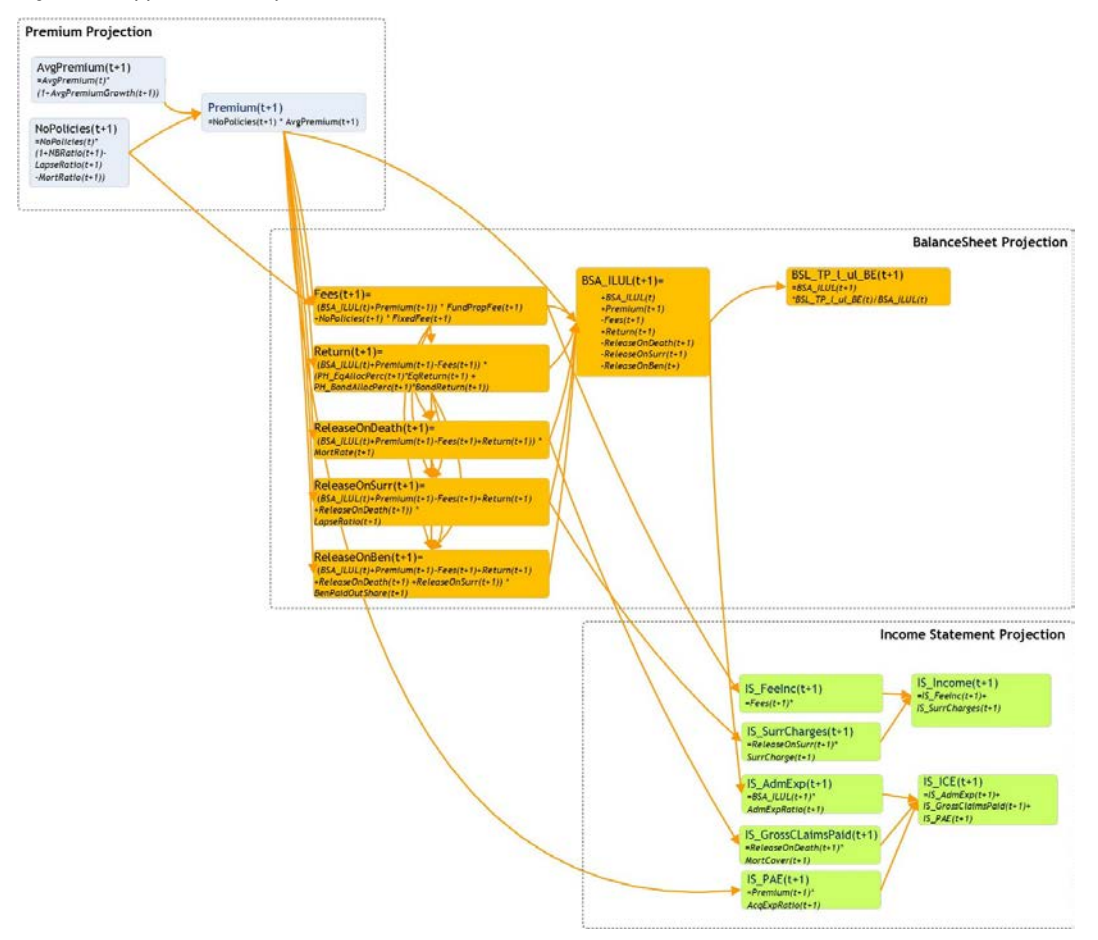

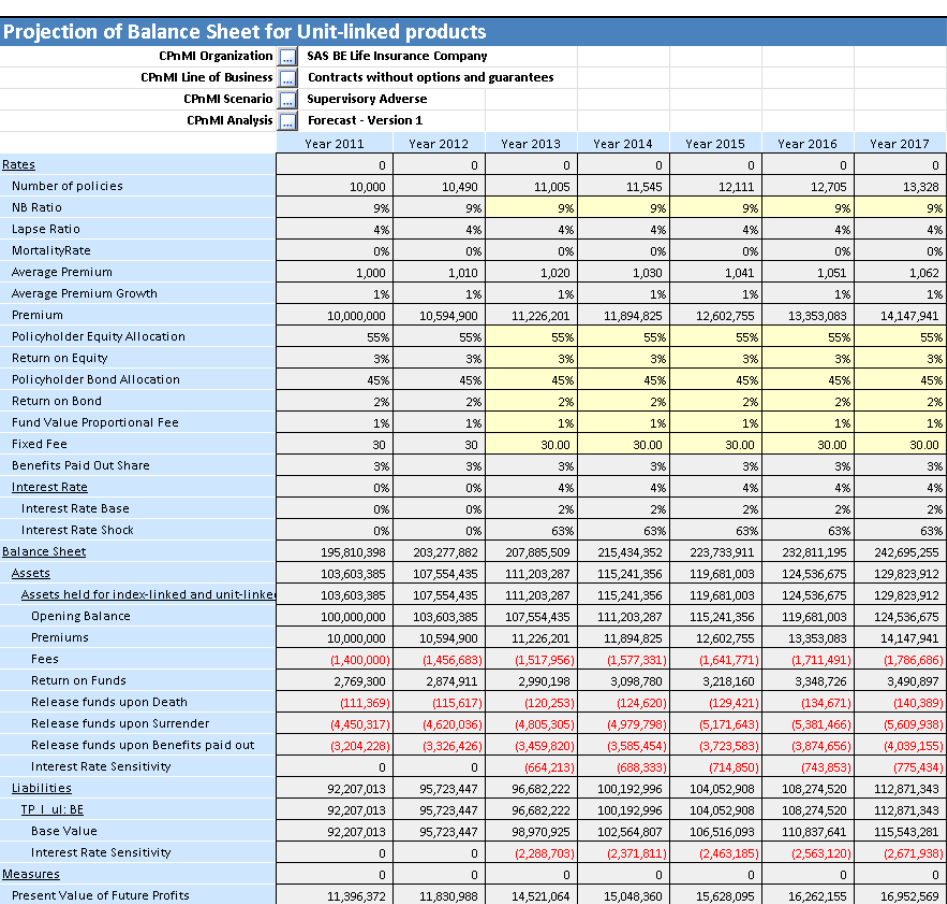

Figure 4-10 Projection for Unit-Linked Products – Form Set

## Projection of Assets

Having a projected income statement (with all expenses, including claims and change in technical provisions) and LoB-specific elements of the balance sheet, one can begin the projection of assets.

The following three types of assets are projected in a more thorough way:

- equities
- properties
- bonds

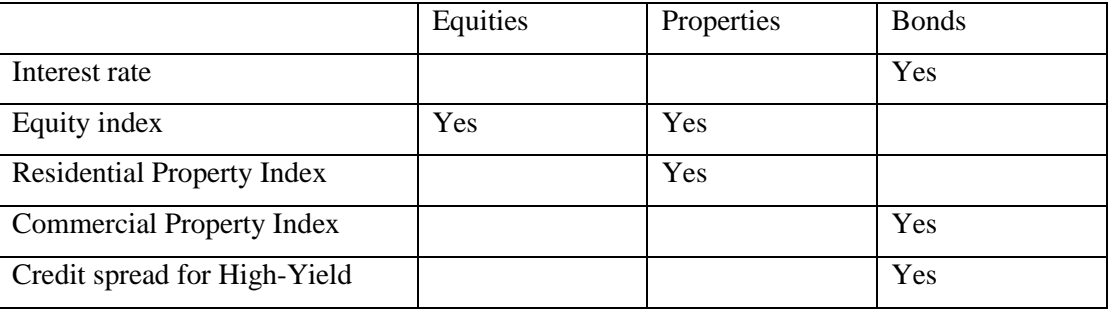

The projection of assets is based on the following assumptions regarding sensitivity to economic risk factors:

The management decision factors used are:

- allocation into asset classes (equities, properties, bonds)
- allocation into types of properties (residential, commercial)
- allocation into types of bonds (corporate, government)
- allocation of corporate bonds into subtypes (investment grade, high-yield)

The above management factors are used for allocation of "New Production" (being equal to result of income statement) to different types and subtypes of assets.

The following figures identify the projection assumptions of each factor:

Figure 4-11 Projections of Equities Assumptions

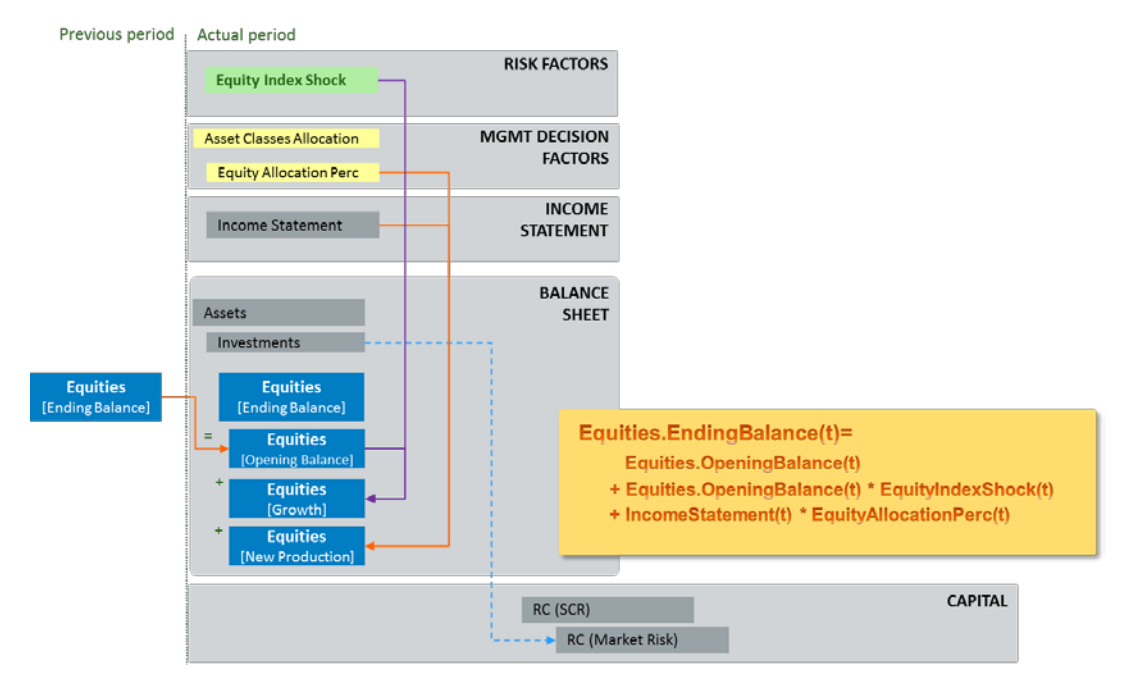

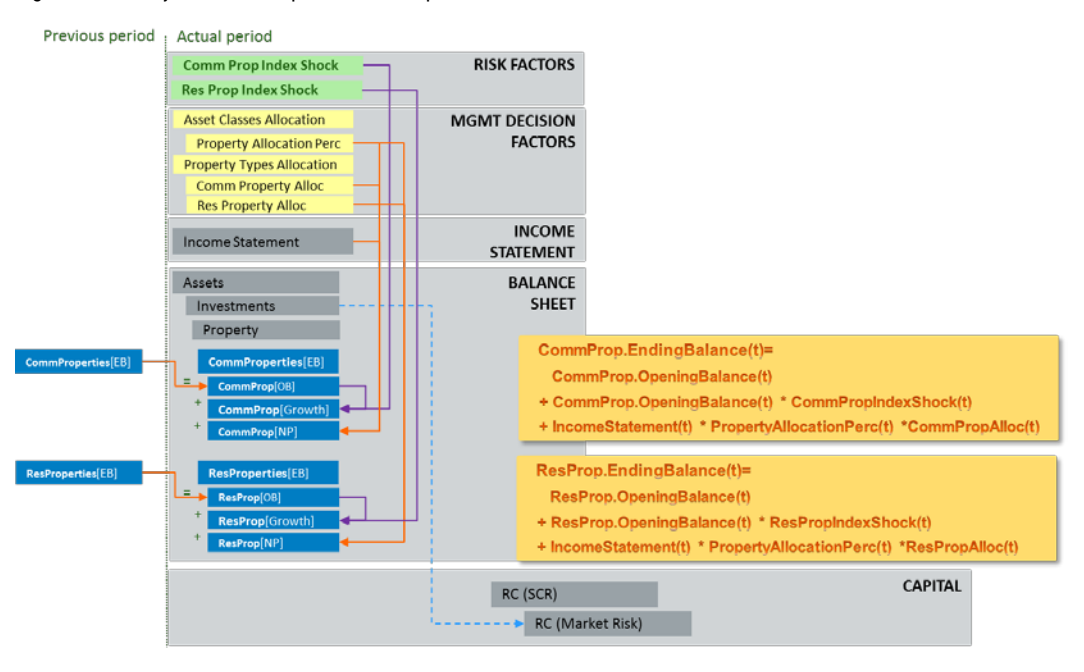

#### Figure 4-12 Projection of Properties Assumptions

Figure 4-13 – Projection of Bonds Assumptions

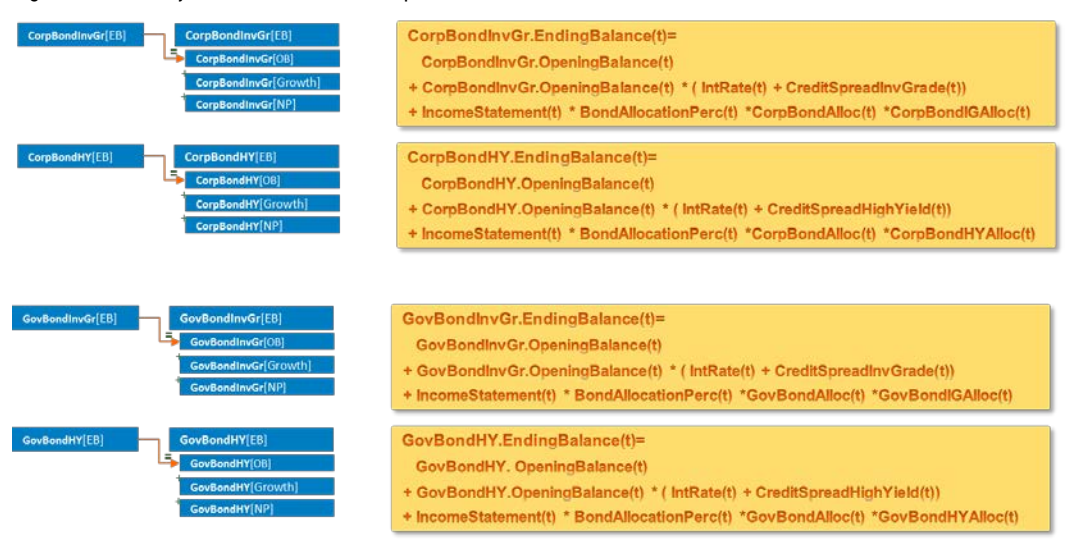

Initially, all of the projections are performed using the Assets Projections form-set.

The projected values of assets (an element of investments from the balance sheet) influence the value of SCR for market risk and SCR for counterparty default risk.

## Projections for Other Balance Sheet Elements

With SAS Capital Planning and Management Insurance Framework, all other elements of the balance sheet must be input or assumed to stay constant within projected years.

## Projections for Capital Requirements

The SAS Capital Planning and Management Insurance Framework uses the standard approach from Pillar I to calculate to the capital requirement projections.

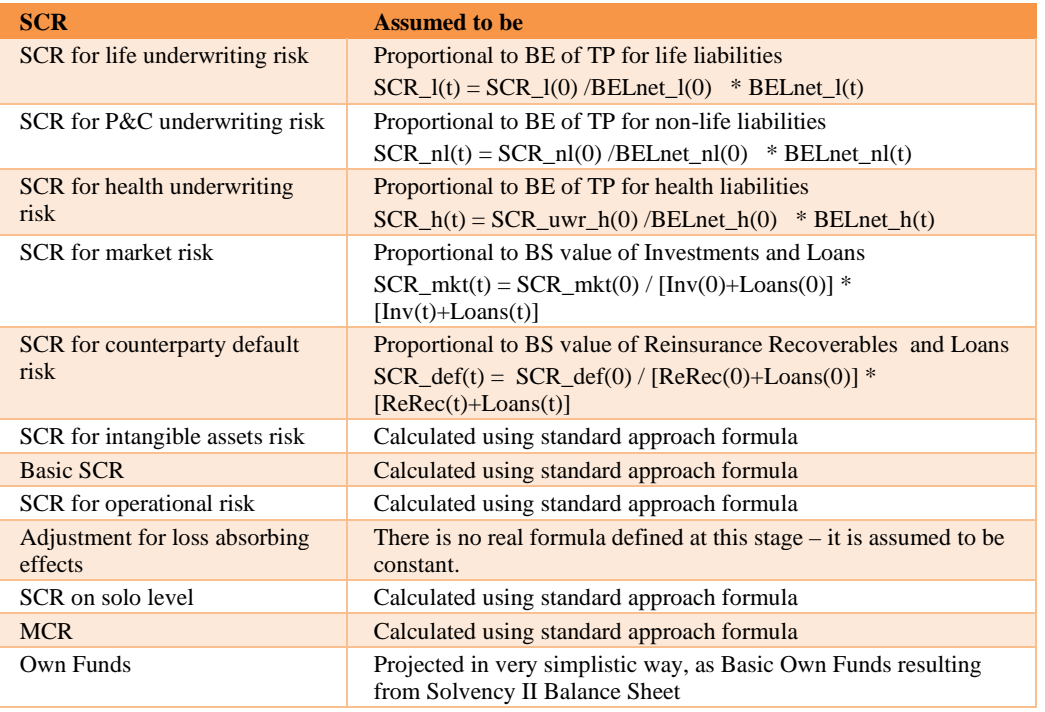

A set of proxy methods are defined based on following assumptions:

### **SCR for Operational Risk**

The standard formula that is used to calculate SCR operational risk is the following:

```
SCR_op= min {0.30 *BSCR ; max { 0.04 *(Earn<sub>life</sub> - Earn<sub>life,ul</sub>)+ 0.03 *Earn<sub>nl</sub> +
                                         max\{ 0.04 *([Earn_{life} - 1.2^*pEarn_{life}] - [Earn_{life,ul} - 1.2^*pEarn_{life,ul} )); 0} +
                                         max{0.03 * (Earn_{nl} - 1.2 * pEarn_{nl});0}
                                        \mathbf{.}0.0045 * max{TP_{life} TP<sub>life-ul</sub> ; 0} + 0.03 * max{TP_{nl} ; 0}
                                        \}+0.25 * Exp<sub>ul</sub>
```
The SAS Capital Planning and Management Insurance Framework implements this calculation as follows:

- All parameters are defined as driver rates
- Data on gross earned premium and expenses are taken from projected income statements
- Data on gross BE of Technical Provisions are taken from a projected balance sheet

#### **SCR on the Solo Level**

The standard formula that is used to calculate SCR on solo level is the following:

$$
SCR = BSCR + Adj + SCR_{Op}
$$
  

$$
BSCR = \sqrt{\sum_{ij} Corr_{ij} \times SCR_i \times SCR_j} + SCR_{intangible}
$$

The SAS Capital Planning and Management Insurance Framework implements this calculation by using the following members of CPnM Account dimension:

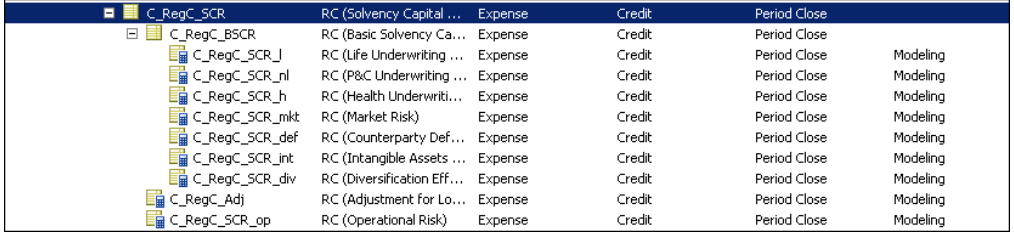

The correlation matrix is defined in the form of several driver rates with the prefix "RCM\_". There is separate driver rate for each cell of correlation matrix.

The diversification effect is defined as one of the sons and is calculated based on the correlation matrix. The final SCR is calculated by using the default aggregation by summing values of children.

Although there is a CPnM Risk dimension, it is not used in this calculation to differentiate the SCR for the risks, primarily because it is easier to define them as separate accounts under one father (for calculation and visualization purposes).

**Note:** For qualitative assessment purposes, the insurance framework assigns the SCR value for CPnM Risk dimension.

### **Minimum Capital Requirement**

The standard formulas to calculate the minimal capital requirement (MCR).

MCR = max{ MCR<sub>combined</sub>; AMCR } where AMCR is constant; MCR<sub>combined</sub> = min (max (0.25\*SCR; MCR<sub>linear</sub>); 0.45\*SCR)  $MCR_{linear} = MCR_{(linear,nI)} + MCR_{(linear,I)}$  $MCR_{(linear,nl)} = SUM_{lob}$  (alpha<sub>lob</sub> \*  $TP_{lob}$  + beta \*  $NWP_{lob}$ )  $MCR_{(linear, I)} = 0.037 * TP_{\text{lob1}} - 0.052 * TP_{\text{lob2}} + 0.007 * TP_{\text{obj3}} + 0.021 * TP_{\text{obj4}} + 0.0007 * CAR$  Only the linear part of the formula is dependent on LoB.

The SAS Capital Planning and Management Insurance Framework implements this calculation by using the following two members of the CPnM Account dimension:

| C RegC MCR                  | RC (Minimum Capital R… | Expense | Iredit | Period Close |          |
|-----------------------------|------------------------|---------|--------|--------------|----------|
| $E_{\rm IR}$ C_RegC_MCR_lin | Linear part of MCR     | Expense | Iredit | Period Close | Modeling |
| $\Box$ C_RegC_MCR_fin       | Final MCR              | Expense | Iredit | Period Close | Modeling |

Where each of the members have formulas with a different scope:

• **C\_Reg\_MCR\_lin—**represents the linear part of MCR

Figure 4-14 Formula for the Linear Part of MCR

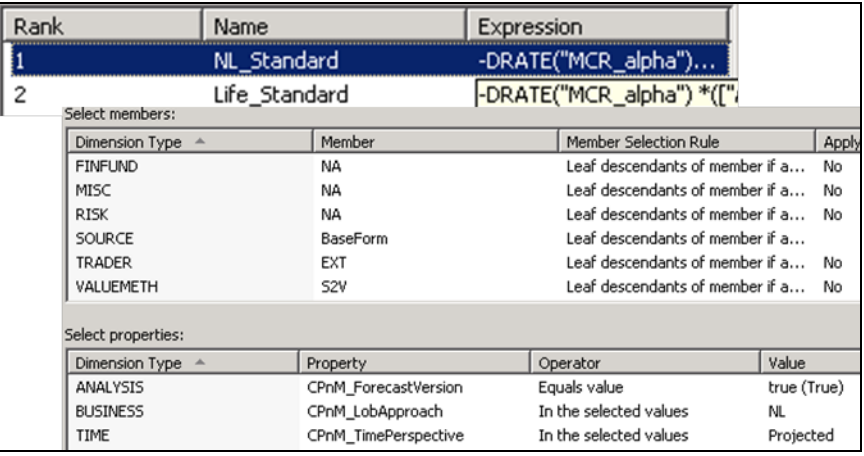

**Note:** The linear member **is not summed** to its parent as indicated in the member properties. Therefore, ensure that this property is not changed. Changing the property results in invalid calculations.

 $\Box$  This member rolls up into its parent

• **C\_Reg\_MCR\_fin**--represents the final value of MCR

Figure 4-15 Formula for the Final Value of MCR

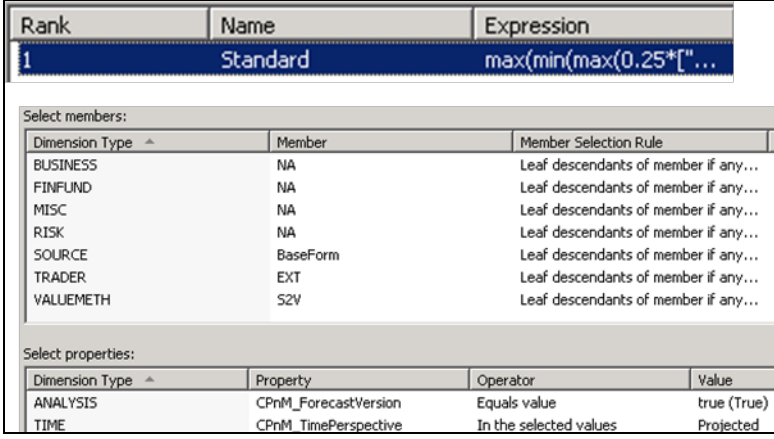

**Note:** All parameters that are used in formulas are defined as driver rates and have names AMCR, MCR\_\*, and so on.

#### **Own Funds**

The SAS Capital Planning and Management Insurance Framework uses a simplistic approach for the projection of own funds. Solvency II rules require to project basic own funds divided at minimum by tiers. Within the form-set that the insurance framework provides to the business user, initial (*t*=0) division into tiers is suggested. However, the user can change the proportions.

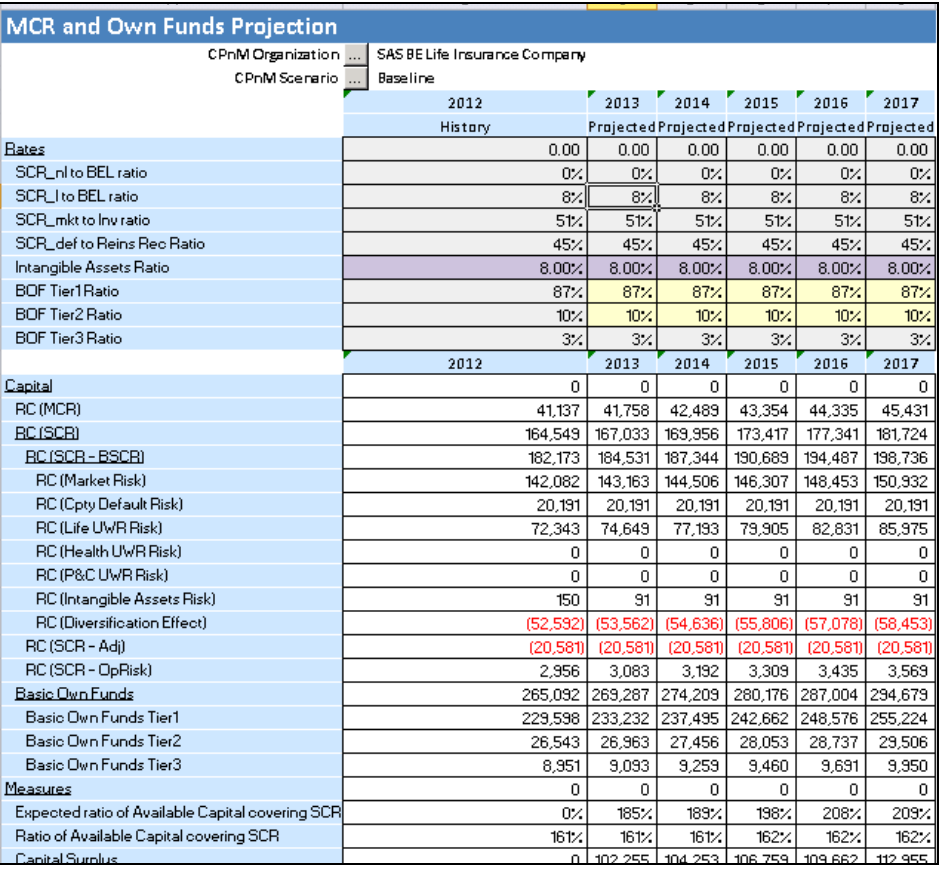

#### Figure 4-16 Form-Set Used for Capital Projections

# Testing Alternative Management Decisions

All projections that are performed within the "Initial Projections" phase are labeled "PROJ\_BASE."

PROJ\_BASE is the first member of CPnM Analysis dimension, which is projected. This projection is achieved by scoping the form-set to this analysis. Adequate "Writeable Analysis members" are scoped to PROJ\_VASE for the Initial Properties phase that the SAS Capital Planning and Management Insurance Framework provides.

When the "Initial Projections" step is complete, the user can analyze the results of the projections by analyzing how far is the projected "Ratio of Available Capital covering SCR" to the "Expected Ratio of Available Capital covering SCR" (risk appetite measure). If the position is not an expected one, then the adequate business user can test what alternative management decisions can be taken to meet the risk appetite.

**Note:** Before you test with an alternative management decisions, ensure that you make a copy of the projected data as illustrated in Figure 4-17.

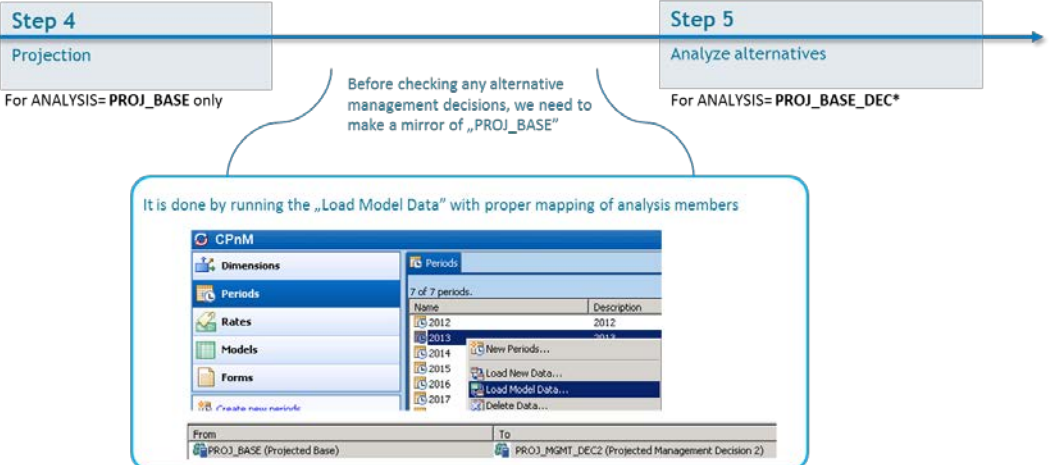

Figure 4-17 Making a Copy of the Initial Projection to the Management Decision-Adjusted Projection

Because the SAS Capital Planning and Management Insurance Framework is using modeling formulas, which do not write the results to the database, data that is copied is uploaded to the system as well as the data that is manually changed within the forms.

Because all formulas are scoped for analysis members by using the custom property CPnM\_ForecastVersion, only if a new analysis has that feature set to "True," are calculations performed the same way as in the initial analysis.

When performing a new analysis, ensure that within the definition of the model, there is a driver rate set defined for the new analysis.

### Management Decisions on Level of LoB

You can perform the first step of testing alternative management decisions on the level of LoB. In the Test Alt Decisions – NL LoBs form-set (see Figure 4-18), the user is presented values of management factors in initial projections and the mirrored ones for tested projected analysis.

In Figure 4-18 and Figure 4-19, you can see that all of the numbers are recalculated, in addition to a graphical display of the same. If the risk appetite is not met, or the limits are very close, a user can change the values of factors, and the system recalculates all of the numbers. This feature enables a user to immediately determine whether his or her decision improves the position.

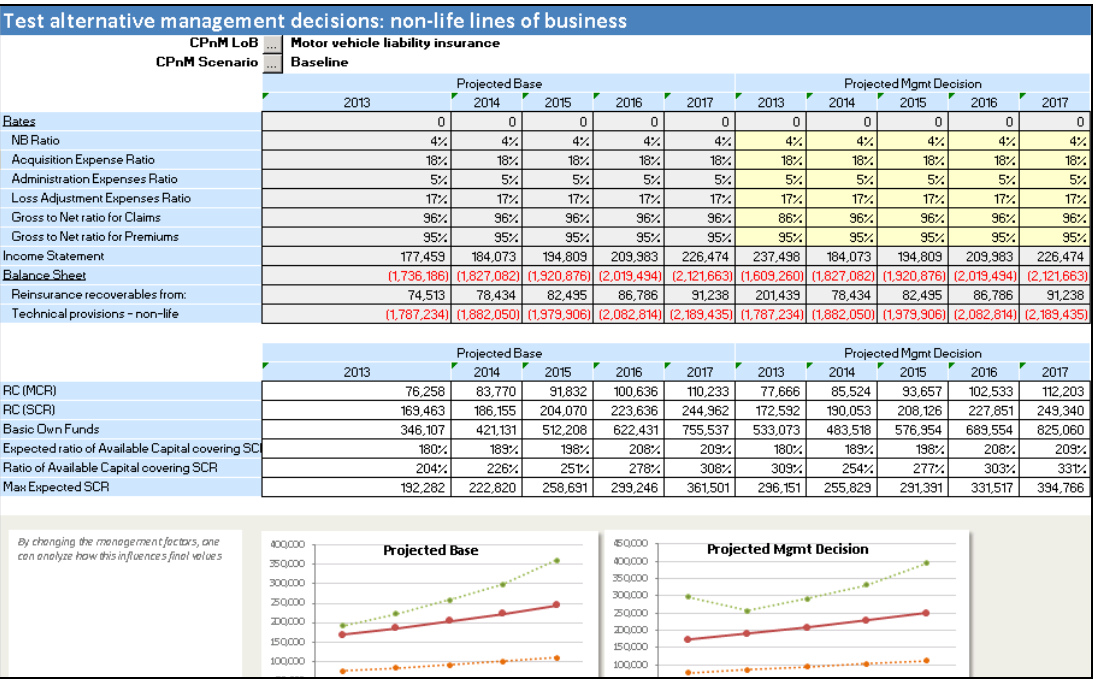

### Figure 4-18 Testing Alternative Management Decisions for Non-Life Lines of Business

### Figure 4-19 Testing Alternative Management Decisions for Unit-Linked Lines of Business

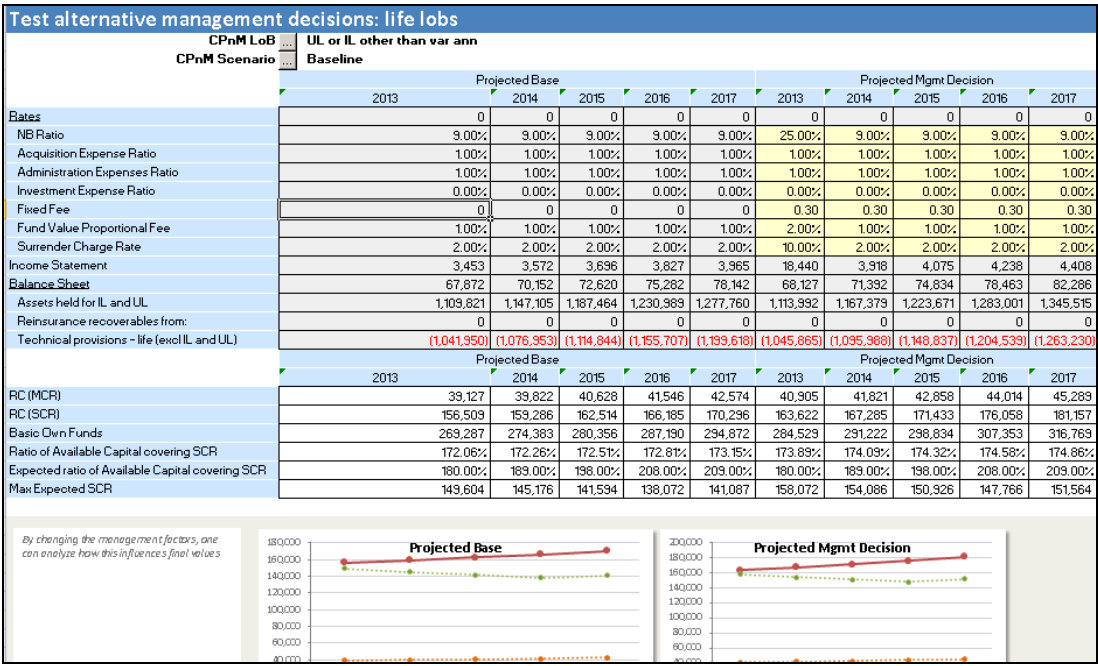

# Management Decisions for Assets

Once a management decision on the level of LoB has been made, the user can also test whether any change in the allocation of assets improves the position.

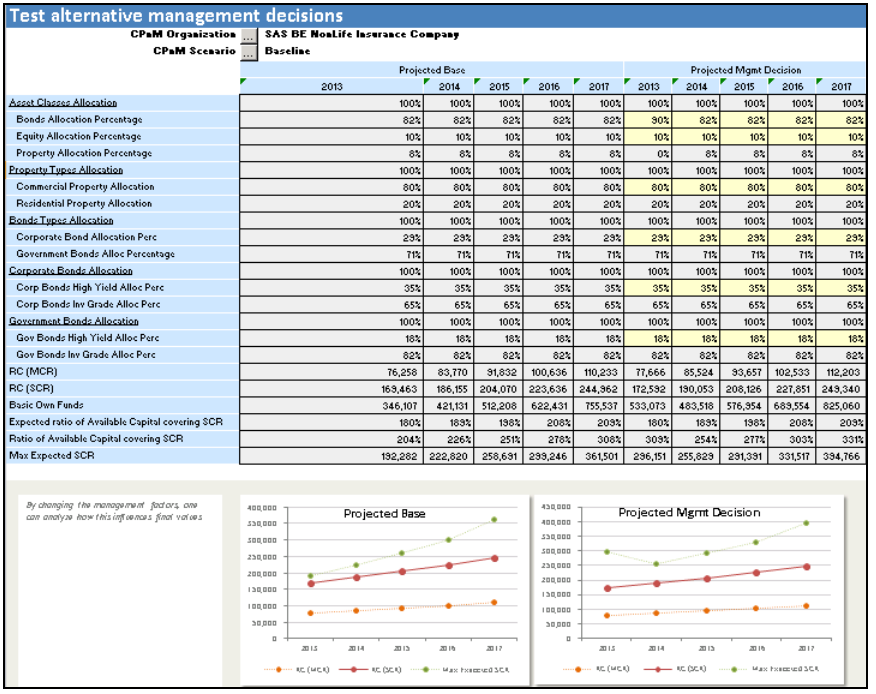

Figure 4-20 Testing Alternative Management Decisions for Assets

**Testing Alternative Management Decisions** *Chapter 4*

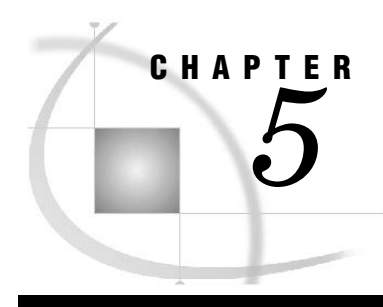

# The Qualitative Assessment Process

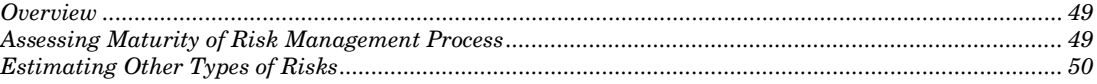

# **Overview**

Although the main objective of the SAS Capital Planning and Management Insurance Framework is to support capital projections, it can also support very basic qualitative assessment of elements of risks or control mechanisms by means of a questionnaire.

Within the predefined model, the insurance framework provides a predefined process named Qualitative Assessment for insurance that performs the following:

- Gathers information on assessment of maturity of risk management process by using a questionnaire that has six questions for each type of risk.
- Provides an expert estimation of the additional risks

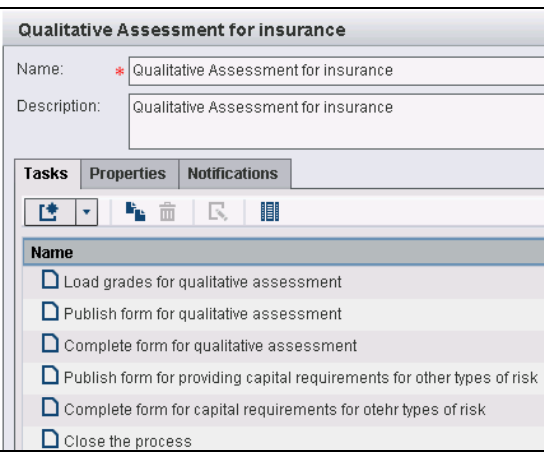

Figure 5-1 Quality Assessment Process

# Assessing Maturity of Risk Management Process

The first step of assessing maturity of managing each type of risk is performed by using the form-set (see Figure 5-2) that reflects the questionnaire with six questions, each

with five possible answers. Each of the five answers reflects a certain level. Each level has assigned grades, which are defined as driver rates. The sum of all grades obtained from all of the questions represents the overall maturity level.

This exercise is performed for each projected year.

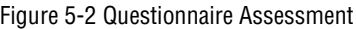

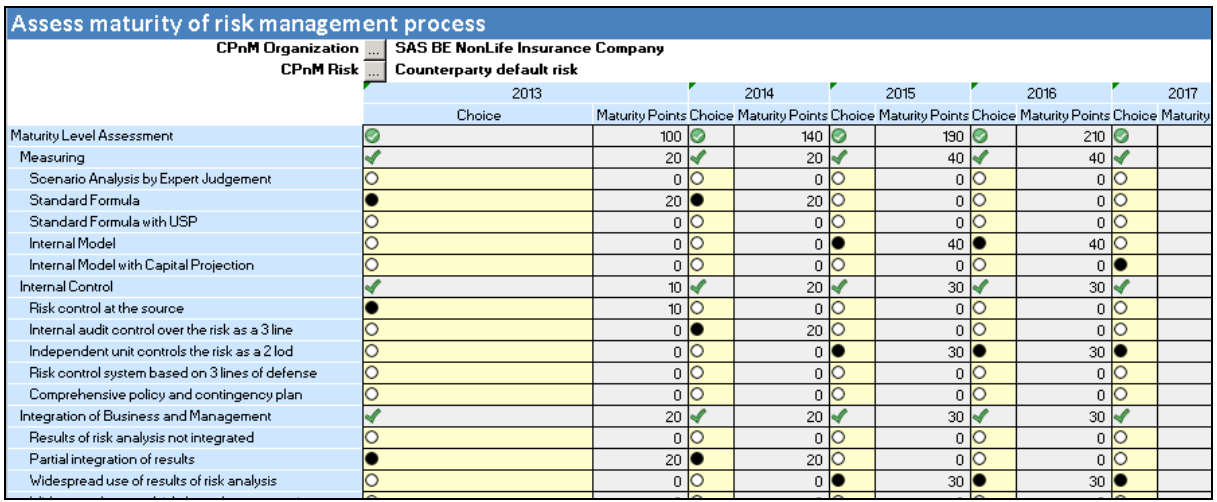

# Estimating Other Types of Risks

The next step (see Figure 5-3) enables the user to provide an expert estimation of capital requirements for additional Own Risk and Solvency Assessment (ORSA) risks.

Figure 5-3 Expert Judgment of Risk Capital Requirements

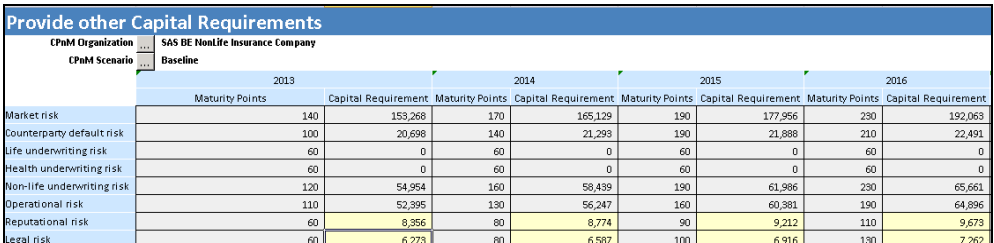

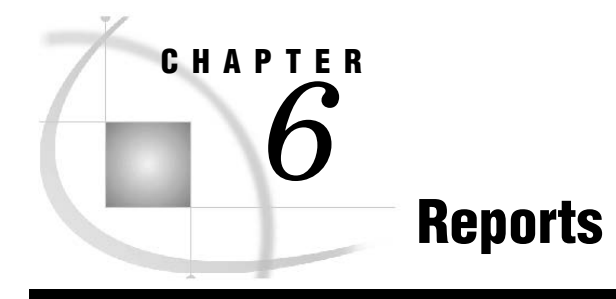

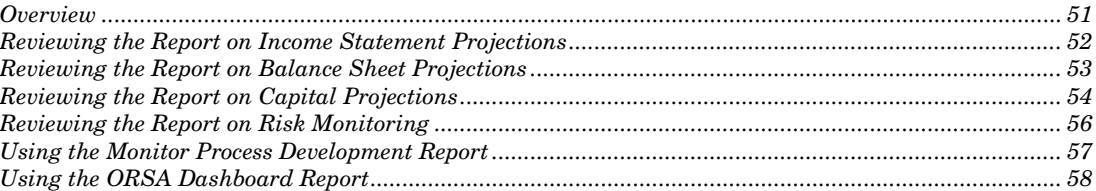

# **Overview**

The SAS Capital Planning and Management Insurance Framework provides a set of predefined reports. You can access these reports by using the SAS Visual Analytics Viewer, which is accessible from the SAS Financial Management web application.

For detailed information about the SAS Visual Analytics Viewer, see the *SAS Visual Analytics: User's Guide*.

To access the list of predefined reports that are provided by the SAS Capital Planning and Management Insurance Framework, complete the following steps:

1. From the SAS Financial Management web application, click **Open** under Common Actions.

 $\vert \mathbf{f} \vert$   $\vert \cdot \vert$  $\blacksquare$   $\boxdot$   $\lceil$  More Actions  $\lceil \cdot \rceil$   $\lceil \square \rceil \cdot \rceil$   $\lceil \mathcal{O} \rceil \cdot \rceil$ Search content ø ▼ Common Actions  $\rightarrow$  Open Report Viewer **a** Open WRS Report Manage Forms ▶ ▼ Links  $\blacktriangledown$  SAS Resources

Figure 6-1 SAS Financial Management Web Application – Access Predefined Reports

2. Navigate to the folder in which the predefined reports are stored by selecting **Products** > **SAS Capital Planning and Management** > **2.2 Insurance** > **Standard Reports**.

| ×<br>Open                                                                                                    |                                            |                              |  |  |  |  |
|----------------------------------------------------------------------------------------------------|--------------------------------------------|------------------------------|--|--|--|--|
| 2.2 Standard Reports                                                                                                    | as fr<br>腰部<br>v                           | $\circ$                      |  |  |  |  |
| <b>SAS Folders</b>                                                                                                    | Name                                       | Date Modified<br><b>Type</b> |  |  |  |  |
| $\triangledown$ <b>E</b> SAS Folders<br>My Folder<br>Products<br>v١<br>$\blacktriangleright$ <b>BI</b> Dashboard 4.4<br>SAS BI Report Services | Monitor Process Development.xlsb           | Financia 12/23/14            |  |  |  |  |
|                                                                                                    | ORSA Dashboard.xlsb                        | Financia 12/23/14            |  |  |  |  |
|                                                                                                    | Report on Balance Sheet Projection.xlsb    | Financia 12/23/14            |  |  |  |  |
|                                                                                                    | Report on Capital Projections.xlsb         | Financia 12/23/14            |  |  |  |  |
| ▼ SAS Capital Planning and Ma                                                                                                    | Report on Income Statement Projection.xIsb | Financia 12/23/14            |  |  |  |  |
| $\blacktriangleright$ 2.2 Jobs                                                                                                    | Report on Risk Monitoring.xlsb             | Financia 12/23/14            |  |  |  |  |
| 2.2 Standard Reports                                                                                                    |                                            |                              |  |  |  |  |
| $\blacktriangleright$ SourceData<br>SAS Financial Management                                                                                   |                                            |                              |  |  |  |  |
| SAS Intelligence Platform<br>ы                                                                                                    |                                            |                              |  |  |  |  |
| SAS Visual Analytics Administ                                                                                                    |                                            |                              |  |  |  |  |
| SAS Visual Analytics High-Per                                                                                                    |                                            |                              |  |  |  |  |
| Shared Data                                                                                                    |                                            |                              |  |  |  |  |
|                                                                                                    |                                            |                              |  |  |  |  |
|                                                                                                    |                                            |                              |  |  |  |  |
| Name:                                                                                                    |                                            | v                            |  |  |  |  |
| Type:<br>(all applicable types)                                                                                                    |                                            | v                            |  |  |  |  |
|                                                                                                    |                                            | Open<br>Cancel               |  |  |  |  |

Figure 6-2 Path to Folder with Predefined Reports

3. To open the report in the SAS Financial Management Add-In for Microsoft Excel, double-click the name of the report.

# Reviewing the Report on Income Statement Projections

The "Report on Income Statement Projection" report presents all elements of income statement for a selected entity, line of business (LoB), scenario, and analysis. This report enables you to view all numbers. You can view additional measures by drilling down the hierarchy defined in the CPnM\_Account dimension.

At the bottom of the report, there are graphical views of the comparison of the value of a selected measure for different scenarios, and the selected measure before and after management decision.

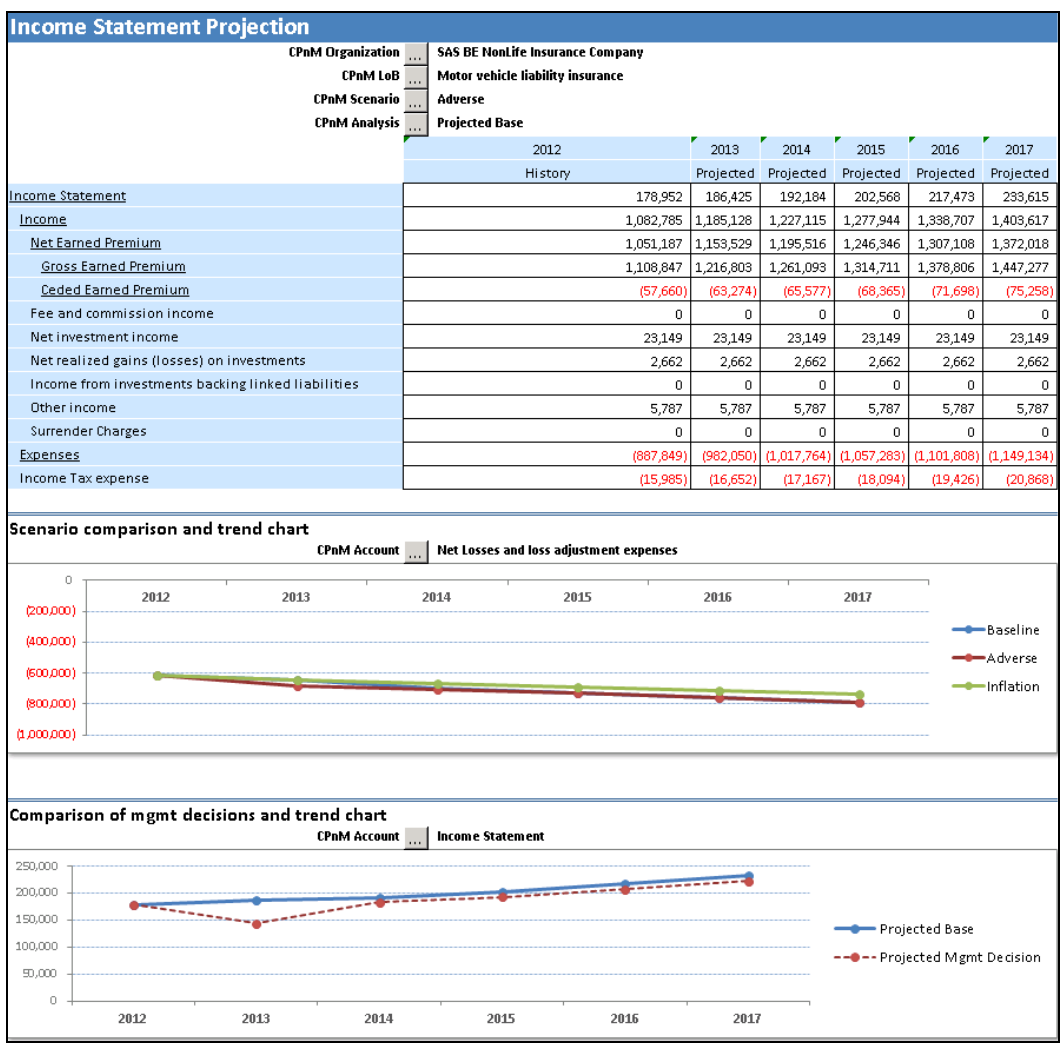

#### Figure 6-3 Report on Income Statement Projections

# Reviewing the Report on Balance Sheet Projections

The "Report on Balance Sheet Projection" report presents all elements of a balance sheet for a selected entity, scenario, and analysis.

You can view all numbers and drill down on measures by following the hierarchy that is defined within CPnM\_Account dimension.

At the bottom of the report, there are graphical views that show the comparison of a selected measure for different scenarios, and the selected measure with and without management decision.

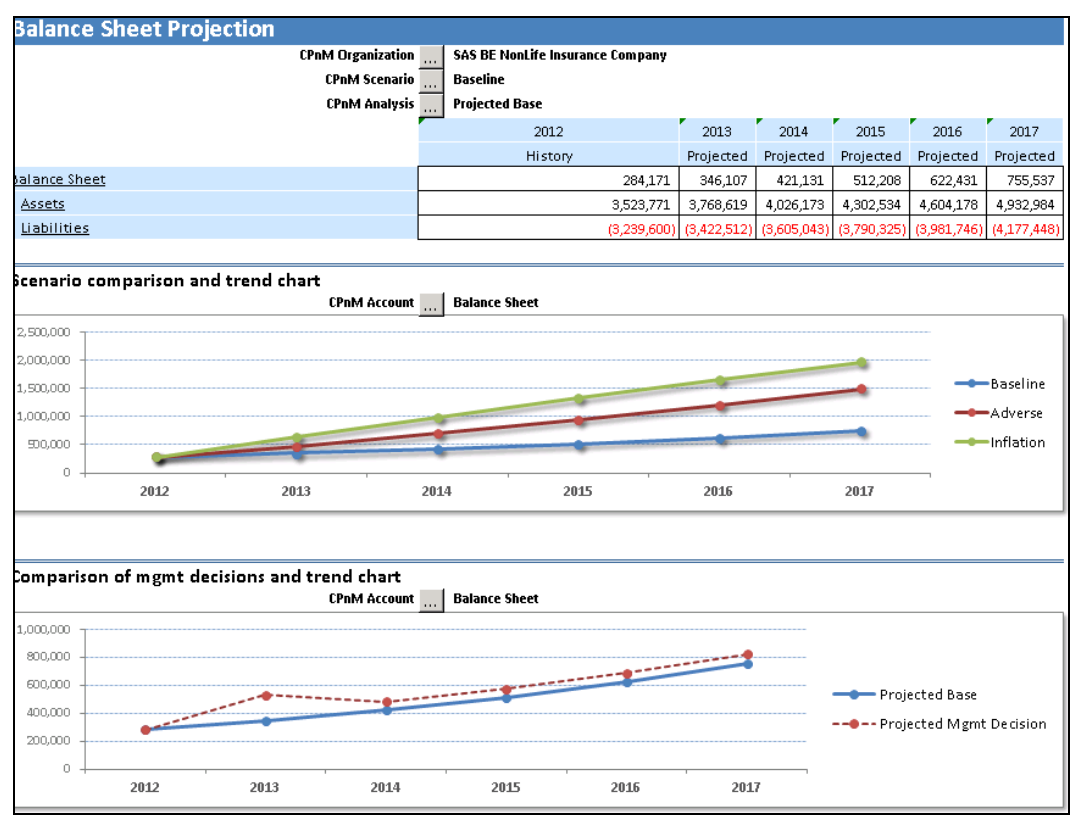

Figure 6-4 Report on Balance Sheet Projections

# Reviewing the Report on Capital Projections

The "Report on Capital Projections" report presents all of the elements of capital requirements for a selected entity, scenario, and analysis. You can view all the numbers and drill down on measures by following the hierarchy that is defined in the CPnM\_Account dimension.

At the bottom of the report, there are graphical views that show the comparison of a selected measure for different scenarios, and then for the selected measure with and without management decision.

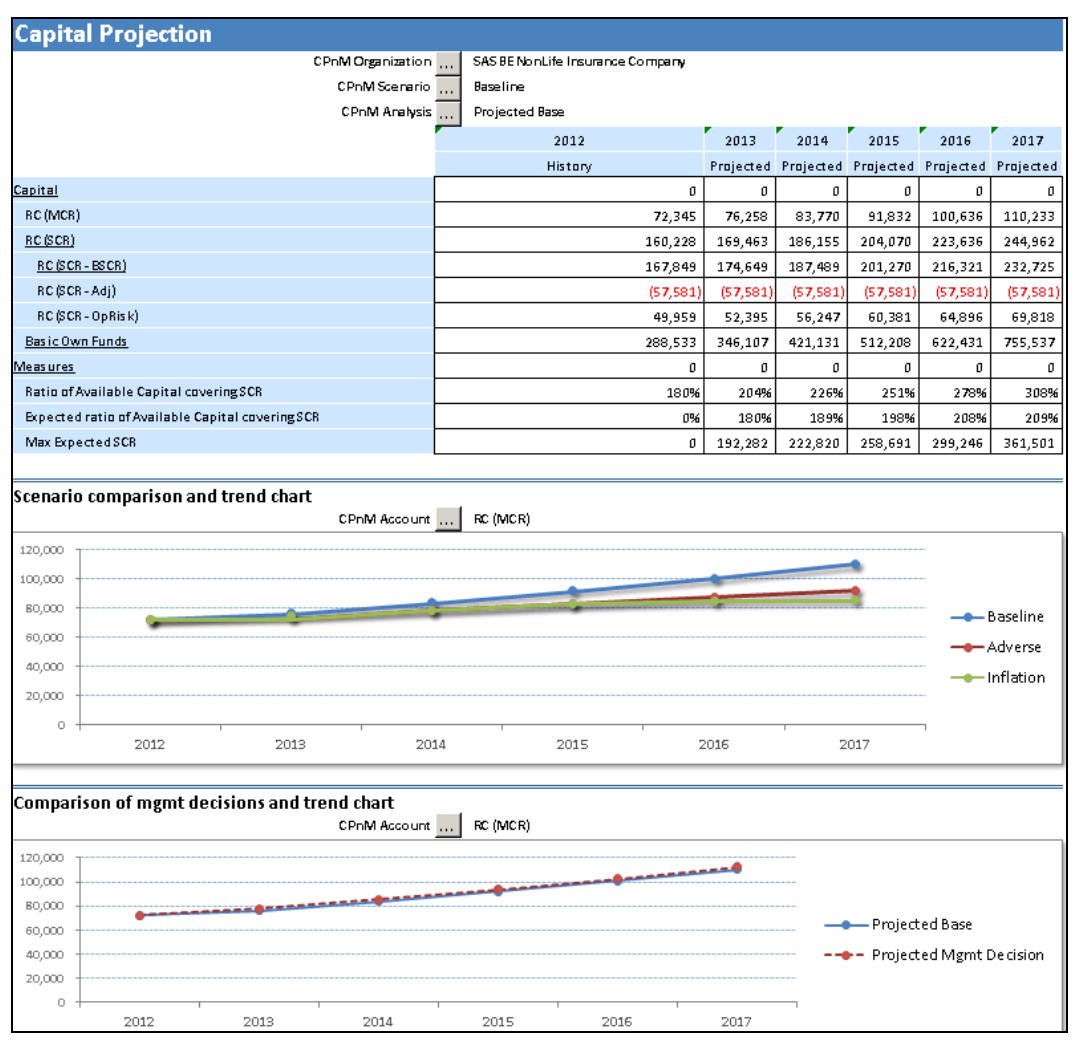

#### Figure 6-5 Report on Capital Projections, Part 1

The Report on Capital Projection report has two parts. The first part is capital projection. The second part of the report (second sheet) shows the comparison of capital requirements against Basic Own Funds (and BOF of Tier1) for a selected entity, scenario, and analysis.

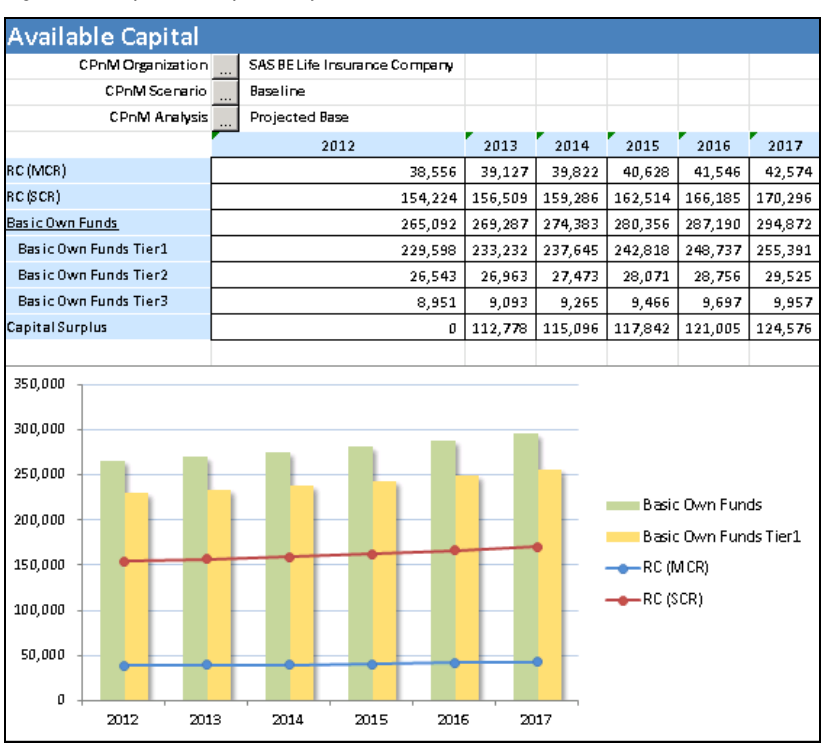

Figure 6-6 Report on Capital Projections, Part 2

# Reviewing the Report on Risk Monitoring

The "Report on Risk Monitoring" report presents the projected risk against expected risk appetite measures (solvency capital requirement [SCR] cover ratio and risk limits by risk).

| <b>Risk Monitoring</b>                           |                                         |                       |                                  |                       |                                     |                                                                      |
|--------------------------------------------------|-----------------------------------------|-----------------------|----------------------------------|-----------------------|-------------------------------------|----------------------------------------------------------------------|
| <b>CPnM Organization</b>                         | <b>SAS BE NonLife Insurance Company</b> |                       |                                  |                       |                                     |                                                                      |
| <b>CPnM Scenario</b>                             | Baseline                                |                       |                                  |                       |                                     |                                                                      |
| <b>CPnM Analysis</b>                             | <b>Projected Dase</b>                   |                       |                                  |                       |                                     | 400,000.00                                                           |
|                                                  | 2013                                    | 2014                  | 2015                             | 2016                  | 2017                                |                                                                      |
| Capital                                          | 0.00                                    | 0.00                  | 0.00                             | 0.00                  | 0.00                                | 750,000.00                                                           |
| RC (MCR)                                         | 81,917.79                               | 90,110.27             |                                  |                       | 99,012.75   108,403.68   118,608.80 | 300,000.00                                                           |
| RC BCR)                                          | 182,039.52                              | 200,295.09            |                                  | 220,028.34 240,897.06 | 263,575.12                          |                                                                      |
| <b>RC (PECUWR Risk)</b>                          | 54,954.01                               | 58.435.61             | 62.670.26                        | 66.525.13             | 70,461.01                           | 250,000.00<br>$\sigma$<br>$\longrightarrow$ RC (SCR)                 |
| <b>RC (Health UWR Risk)</b>                      | 0.00                                    | 0.00                  | 0.00                             | 0.00                  | 0.00                                | 200,000.00                                                           |
| RC Ontangible Assets Risk)                       | 273.36                                  | 273.36                | 273.36                           | 273.36                | 273.36                              | Max Expected SCR                                                     |
| RC (Life UWR Ris Id)                             | 0.00                                    | 0.00                  | 0.00                             | 0.00                  | 0.00                                | $-$ RC (MCR)<br>150,000.00                                           |
| RC (Cpty Default Risk)                           | 20.697.76                               | 21.136.81             | 21,919.19                        | 22.529.92             | 23.145.83                           | 100,000.00                                                           |
| <b>RC (Market Risk)</b>                          | 153, 267.97                             | 165,914.64            |                                  |                       | 129, 220.41 193, 230.60 209, 646.49 |                                                                      |
| RC CCR-OpRisk)                                   | 55,296.95                               | 59,488.23             | 64,063.60                        | 68,879.46             | 74,112.86                           | 50,000.00                                                            |
| <b>Basic Own Funds</b>                           | 346,107.07                              | 436.425.95            |                                  | 506,237.52 616,115.76 | 749.899.35                          | 0.00                                                                 |
| <b>RiskAppettite</b>                             | 0.00                                    | 0.00                  | 0.00                             | 0.00                  | 0.00                                | 2013<br>3014<br>2015<br>3017<br>2016                                 |
| Expected ratio of Available Capital covering SCR | 190%                                    | 20.9%                 | 190%                             | 200%                  | 209%                                |                                                                      |
| Share of SCR for non-life uwr risk               | <b>50%</b>                              | 50%                   | 50%                              | <b>SON</b>            | 50%                                 |                                                                      |
| Share of SCR for int assets risk                 | 0%                                      | 0%                    | 0%                               | 0%                    | 0%                                  |                                                                      |
| Share of SCR for health own risk                 | 10%                                     | 10%                   | 10%                              | 10%                   | 10%                                 | <b>RC (P&amp;C UWR)</b>                                              |
| Share of SCR for life year risk                  | 0%                                      | 0%                    | 0%                               | O%                    | 0%                                  | <b>Risk)</b><br>230,000.00                                           |
| Share of SCR for coty definish                   | 16%                                     | 10%                   | 16%                              | 16%                   | 16%                                 | 28,8930                                                              |
| Share of SCR for market risk                     | 113%                                    | 113%                  | 113%                             | 113%                  | 113%                                | <b>RC diralth UWR</b><br><b>RC (SCR-OpRbW</b><br>130,000.00<br>Risk) |
| Share of SCR for operational risk                | 28%                                     | 28%                   | 28%                              | 28%                   | 28%                                 | (10.000, 00)                                                         |
| Calculated                                       | 0.00                                    | 0.00                  | 0.00                             | 0.00                  | 0.00                                | <b>HURLIN</b>                                                        |
| Ratio of Available Capital covering SCR          | 190%                                    | 210%                  | 230%                             | 256%                  | 205%                                | <b>TEL</b>                                                           |
| Max Expected SCR                                 |                                         | 182,161.61 230,913.20 | 255.675.51 296.209.50 358.803.52 |                       |                                     | Projected<br><b>RC</b> detangible                                    |
| Max Expected SCR for non-life uwr risk           | 91,080.81                               | 115.456.60            |                                  | 127.837.76 148.104.75 | 179, 401.76                         | <b>RC Olarket RIsk)</b><br><b>Assets Risk)</b>                       |
| Max Expected SCR for health uwr risk             | 18,216.16                               | 23,091.32             | 25,567.55                        | 29,620.95             | 35,880.35                           |                                                                      |
| Max Expected SCR for int assets risk             | 182.16                                  | 230.91                | 255.60                           | 296.21                | 350.00                              |                                                                      |
| Max Expected SCR for life uwr risk               | 0.00                                    | 0.00                  | 0.00                             | 0.00                  | 0.00                                | <b>RC</b> (Cpty Default<br><b>RC 4.ile UWR Riski</b>                 |
| Max Expected SCR for cpty definisk               | 29.145.86                               | 36.946.11             | 40.908.08                        | 47,393.52             | 57,408.56                           | <b>Risk)</b>                                                         |
| Max Expected SCR for market risk                 | 205.842.62                              | 260.931.92            |                                  | 288.913.33 334.716.74 | 405,447.97                          |                                                                      |
| May Broadcad SCR for poetational risk            | <b>EA GOE OF</b>                        | CA CCC TAX            | <b>BALLOON AVE</b>               |                       |                                     |                                                                      |

Figure 6-7 Report on Risk Monitoring

# Using the Monitor Process Development Report

Qualitative assessment of maturity of risk management for each type of risk provides the data. This data can be further analyzed by using the "Monitor Process Development" report. (See Figure 6-8.) You can easily see which risk is being managed well and if a risk is not well managed at a specific time, whether it will be managed better in the future.

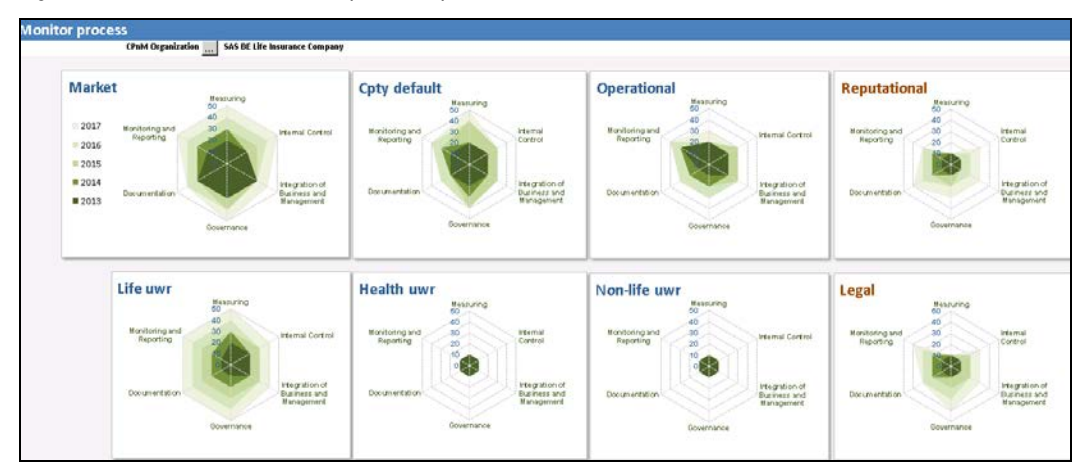

Figure 6-8 Monitor Process Development Report

# Using the ORSA Dashboard Report

You can analyze all basic information about risk requirement and position from different angles with the "ORSA Dashboard" report.

### Figure 6.9 ORSA Dashboard

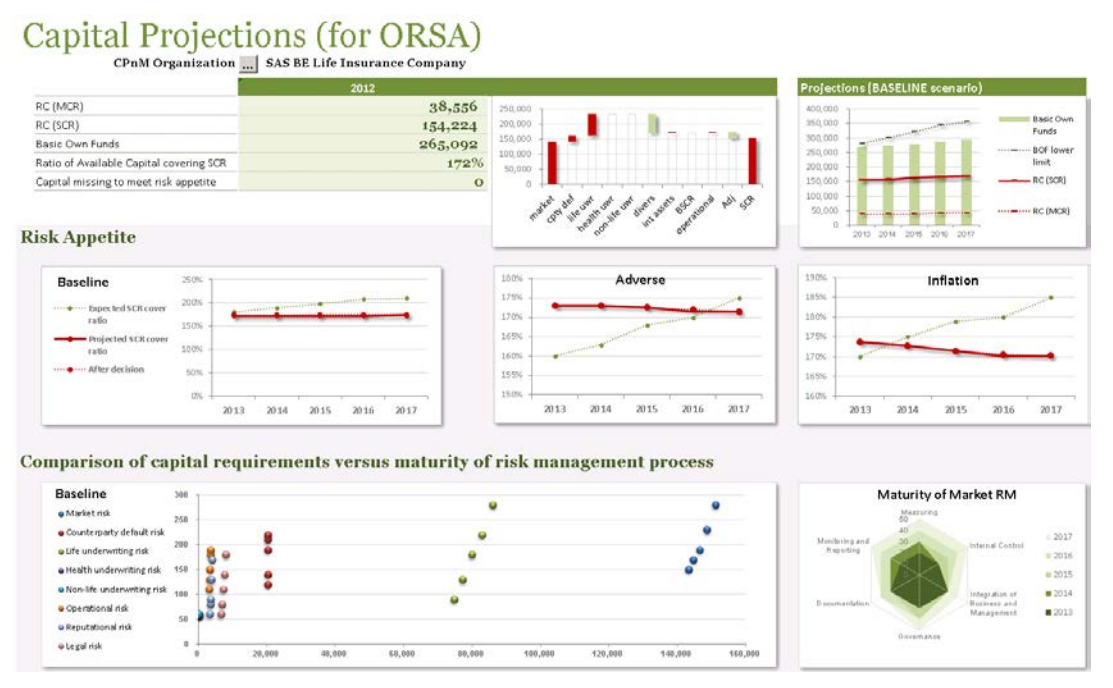

When using the ORSA Dashboard, note the following:

- In the top left corner of the report, you can see the basic information about  $t=0$ . In Figure 6.9, the year is 2012. The basic measure of capital requirement, as well as SCR cover ratio are shown, as well as the distribution of SCR by all elements (sub risks, diversification effect, and adjustment).
- In the top right corner of the report, the projection for the baseline scenario compares the capital requirements (minimum capital requirements [MCR], SCR) and Own Funds (OF) together with the lower limit of OF. You can see that in this example the limits are not reached.
- In the Risk Appetite frame, the behavior or projected (versus expected and expected after management decisions) value of basic risk appetite measure that is the SCR cover ratio is analyzed.
- In the bottom left corner, using the scatter plot, you can analyze the volume of capital requirements (axis X) for a given risk against the maturity of managing it (axis Y). This is an easy way to verify whether high risks are well managed.
- In the bottom right corner, the end the development of maturity of managing the highest risk (in this case – market risk) is shown in context of time.

**Note:** You can select the entity for which this dashboard presents information.

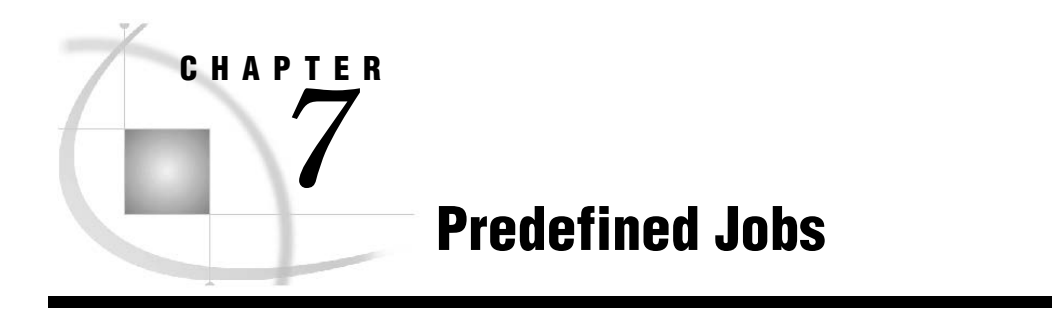

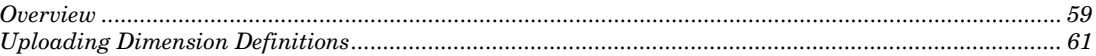

# **Overview**

To ease the step of configuration within implementation projects (or PoC), the SAS Capital Planning and Management Insurance Framework comes with a set of predefined SAS Data Integration Studio jobs, as shown in Figure 7-1:

Figure 7-1 Predefined SAS Data Integration Studio Jobs

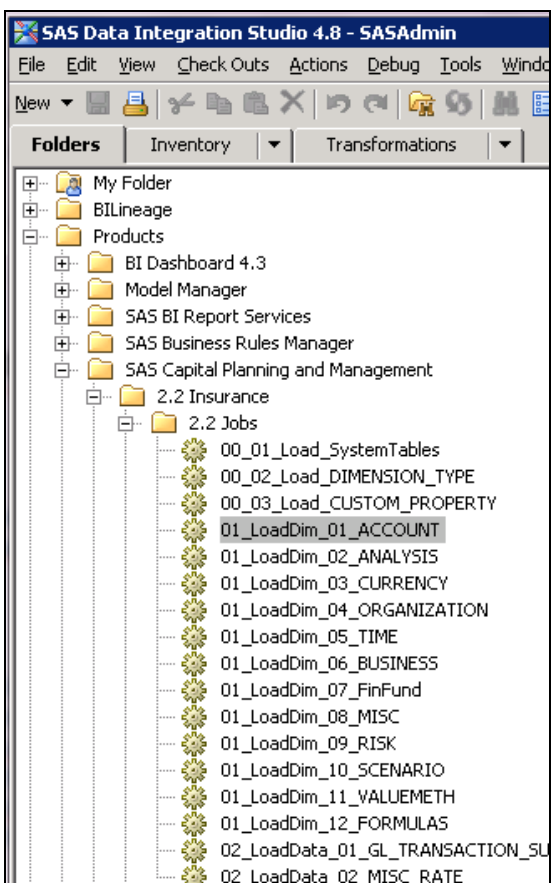

The list of predefined jobs includes the following:

- 00\_01\_Load\_SystemTables—ensures proper content of all system tables within StageFM
- 00\_02\_Load\_DIMENSION\_TYPE—loads the definitions of all dimensions that a model uses; definitions of those dimensions are prepared in the dedicated Microsoft Excel file CPnMI\_Dimensions sheet "DIMENSION\_TYPE"
- 00\_03\_Load\_CUSTOM\_PROPERTY—loads the definitions of custom properties that are defined in the dedicated Microsoft Excel file CPnMI\_Dimensions sheet "CUSTOM\_PROPERTY"
- 01\_LoadDim\_\*—loads the domain of dimensions; reads the data that is prepared in the dedicated Microsoft Excel file CPnMI\_Dimensions from sheets with the name of a given dimension type
- 02 LoadData 01 GL Transaction sum loads the data (mainly for  $t=0$ , but it can be any data) that is prepared in the dedicated MS Excel file CPnMI\_InputData, sheet "Data"
- 02\_LoadData\_02\_MISC\_RATE loads the driver rates that are prepared in the dedicated MS Excel file CPnMI\_InputData, sheet "DriverRates"

Both the input data as well as driver rates should be prepared in specific format. They must be defined in the context of all of the dimensions that are used in the SAS Capital Planning and Management Insurance Framework model. For those dimensions, where the given *t*=0 value is not defined, you should provide the default value, which in most cases is "NA." Driver rates, which are defined as constant within a given dimension, should have a null value for that dimension.

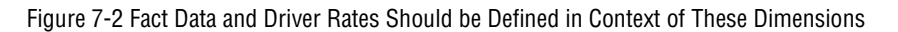

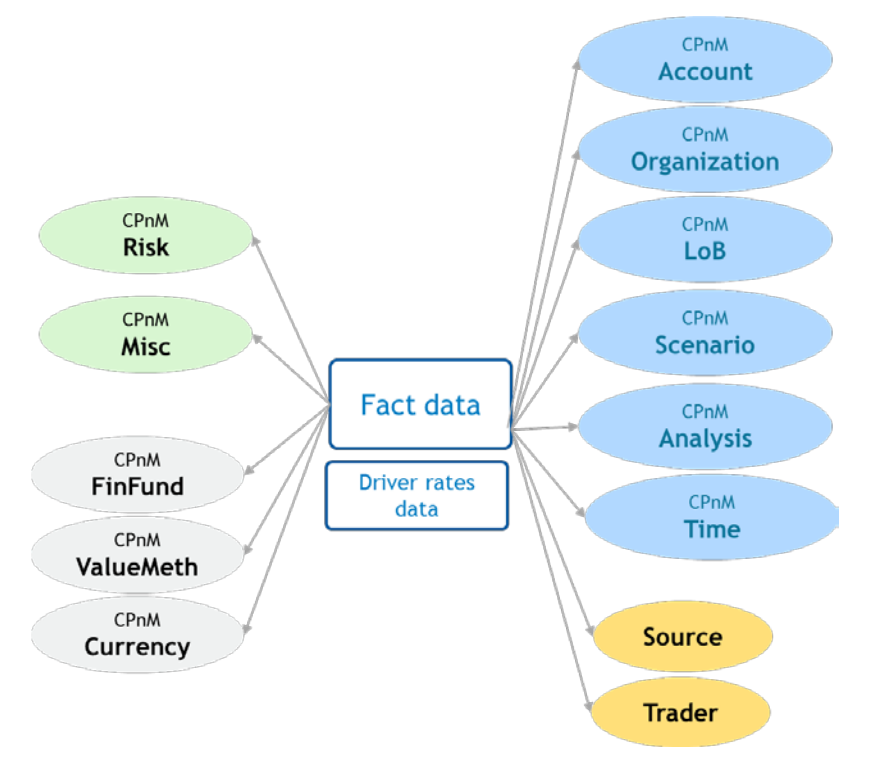

# Uploading Dimension Definitions

Using the predefined SAS Data Integration Studio jobs and SAS Financial Management Studio features, the process of uploading the definitions of dimensions (hierarchies, members, and formulas) is as follows:

1. Business user prepares the definition of a dimension in an Microsoft Excel file, following the required logic:

Figure 7-3 Sample Definition of CPnM Account Dimension in Input Data File

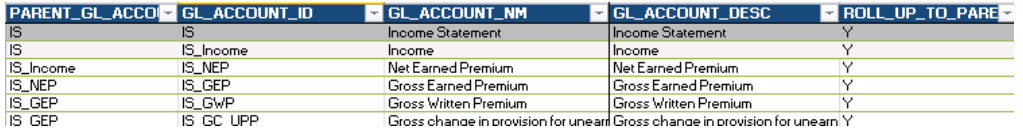

2. Data is uploaded to the staging area (StageFM) by using the SAS Data Integration Studio jobs (for Accounts and Analysis, the user should also run 01\_LoadDim\_12\_FORMULAS).

Figure 7-4 SAS Data Integration Studio Job to Upload Dimension CPnM Account

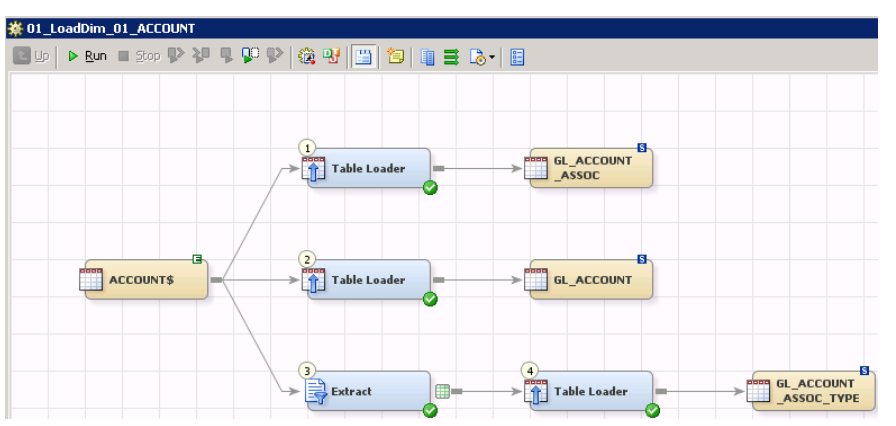

3. The business administrator loads the data from the staging area into the model by using SAS Financial Management Studio.

Figure 7-5 SAS Financial Management Studio used by Administrator for Uploading Dimension Definitions from StageFM to database.

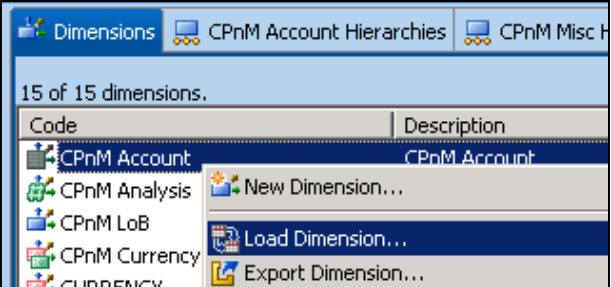

After completing those tasks, business users should be able to see updated content of dimensions in form-sets or reports (unless certain members of those dimensions are restricted within a given form-set or report).

### **Uploading Dimension Definitions** *Chapter 7*

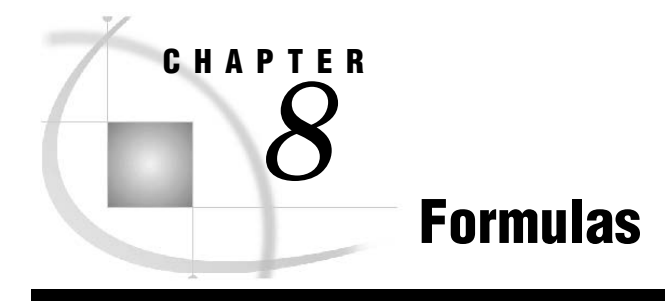

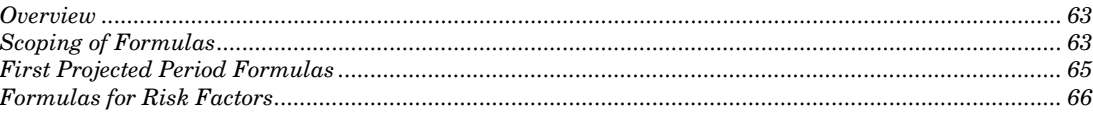

# **Overview**

One of the basic assumptions made by the SAS Capital Planning and Management Insurance Framework is that the calculations should be performed in real time. That is, when you change the value of a parameter and see the results of the recalculations following the change.

Performing calculations in real time is especially important for the "Testing Alternative Management Decision" phase.

Changing the value of a parameter invokes changes in the values of all measures that are dependent on it (and subsequent ones), regardless of whether the measures are present on given form-set or not.

It is for this reason that most of the formulas that are defined within the SAS Capital Planning and Insurance Framework are modeling formulas.

# Scoping of Formulas

Modeling formulas are recalculated every time the value that influences the formula is changed. Therefore, it is very important that those calculations are performed quickly. To ensure that the speed of calculations is maximized, all modeling formulas need to be maximally scoped.

Figure 8-1 illustrates the typical scoping for formulas that the SAS Capital Planning and Management Insurance Framework uses.

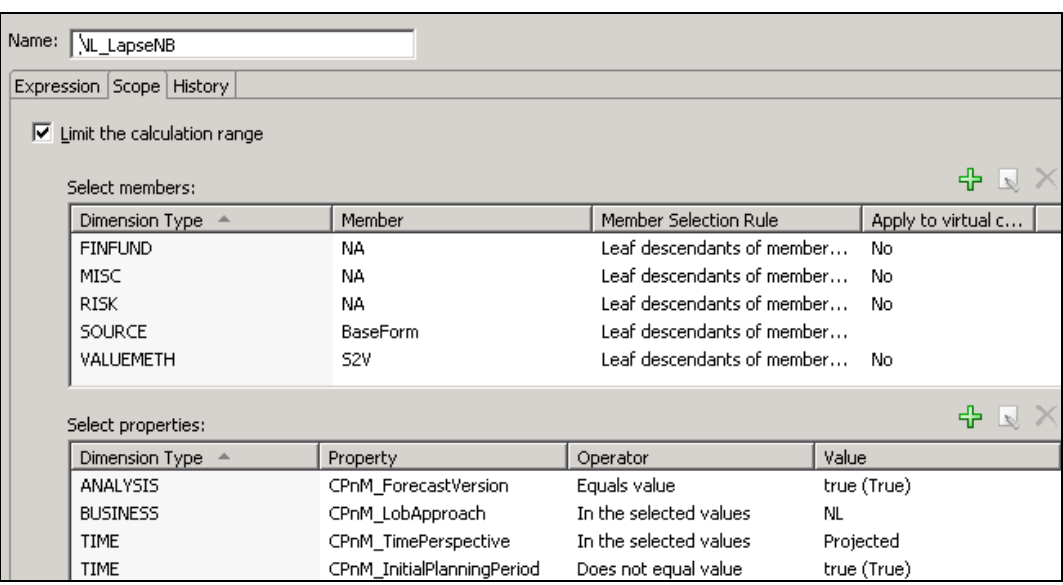

Figure 8-1 Typical Scoping of Formulas in the SAS Capital Planning and Management Insurance Framework

General notes about the SAS Capital Planning and Management Insurance Framework scoping of formulas include the following:

- The first part of scoping uses members to scope.
- The members follow the assumptions that are explained in Chapter 2, "Dimensions." Dimensions are used within actual versions of the insurance framework, with the assumption on the Source dimension.
- The second part of scoping uses the custom properties, which provides more flexibility going forward:

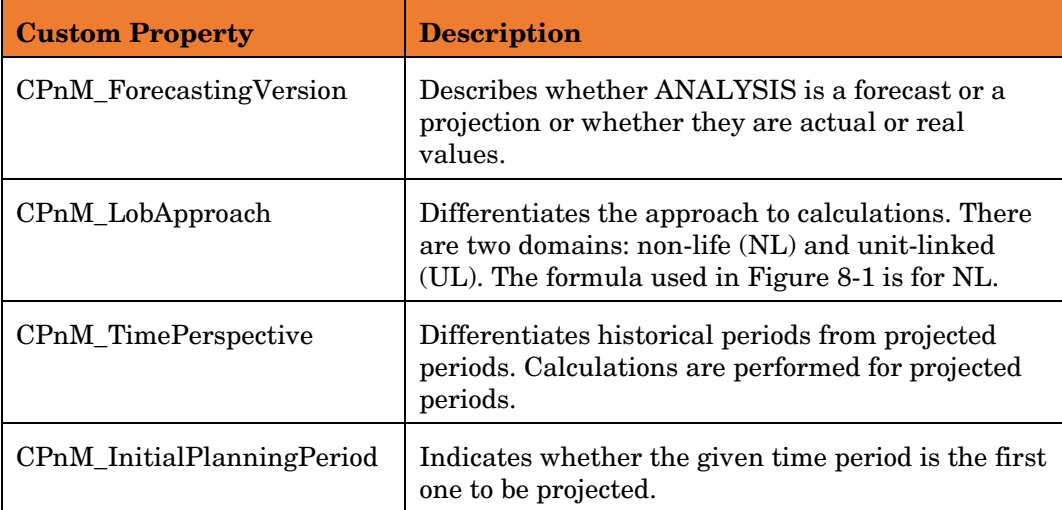

## First Projected Period Formulas

There are many formulas that are based on values from previous periods. In general, this is not problematic, because a formula can refer to the Time dimension and take the value from previous member (["TIME"=CURRENT ("TIME")-1]). However, it is important to remember that the historical data (at *t*=0) is uploaded to ANALYSIS=Actual and SCENARIO=NA and that projections are done for other analyses and other scenarios.

If you write a simple formula (by referring to Time only), no values are obtained. That is why there are two versions for all recurrent formulas. The second version is identified by suffix **\_FPP**.

Figure 8-2 illustrates the situation where, for the first projected period (FPP), additional cross-references are needed.

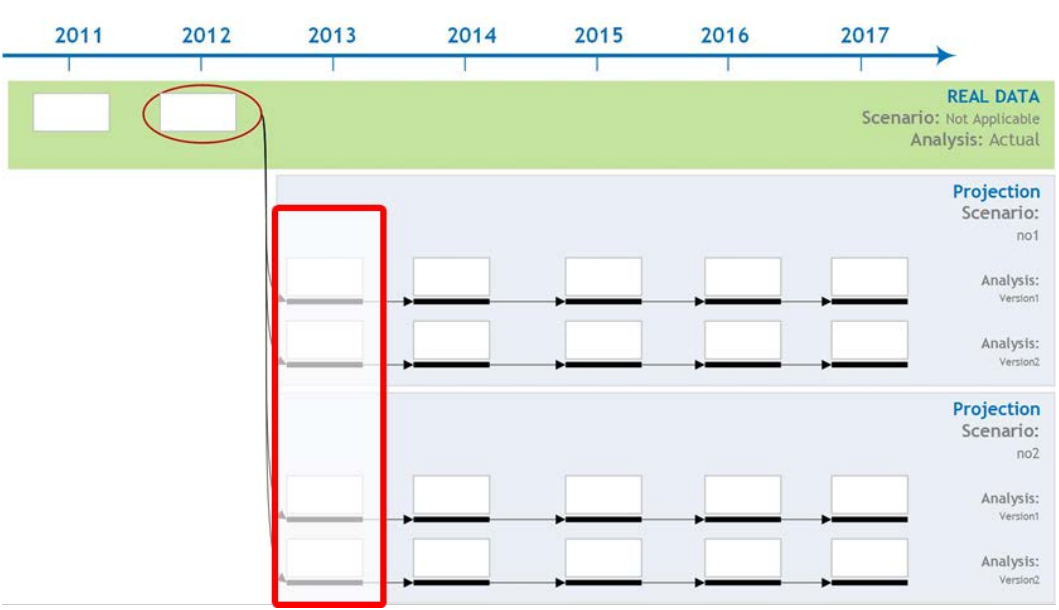

Figure 8-2 First Projected Period Formulas

The FPP formulas differ in the following ways:

• **Expression** – because the formula must reference analysis=ACT and scenario=NA

ceil(["ACCOUNT"="B\_NoPolicies"]["TIME"=CURRENT("TIME")-1]["ANALYSIS"="ACT"]["SCENARIO"="NA"] \*(1-["ACCOUNT"="BLLapseRatio"Lt["ACCOUNT"="BLNBRatio"]))

**Scoping** – for  $*$  FPP formula scoping on the following properties occurs:

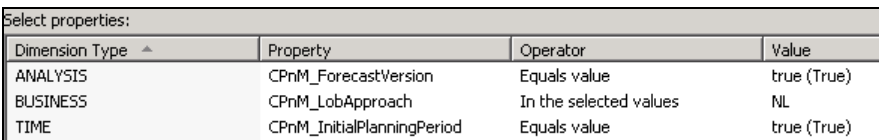

While for all subsequent periods scoping on the following properties occurs:

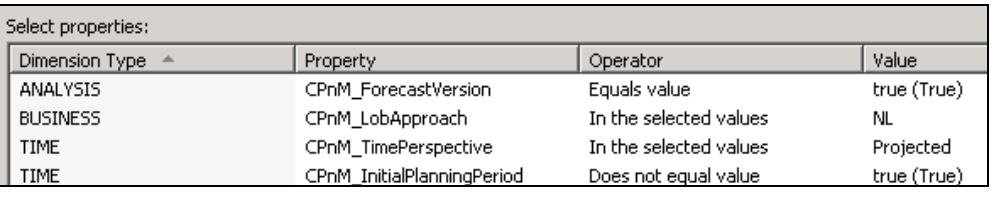

# Formulas for Risk Factors

Within SAS Financial Management, by default, the value for the parent member is calculated as the sum of the values of the children.

However, in some cases the SAS Capital Planning and Management Insurance Framework needs to change the calculation. For example, when there is a risk factor, which is described by the base value and then the shock value, where the latter is expressed in basis points.

Figure 8-3 illustrations Lapse Ratio.

Figure 8-3 – Example of Risk Factor being the Subject of Shock

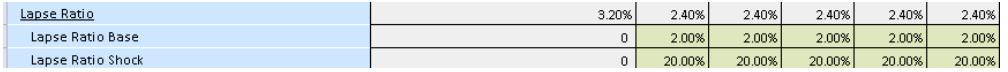

To obtain the effect as shown in Figure 8-3, apply the following workaround:

- Within the CPnM Analysis dimension, define a dedicated formula for each member.
- The predefined formula is scoped only for accounts that have the custom property CPnM\_ShockRate set to true. (See Figure 8-4.)

Figure 8-4 Definition of Workaround Formula for Shocked Risk Factors

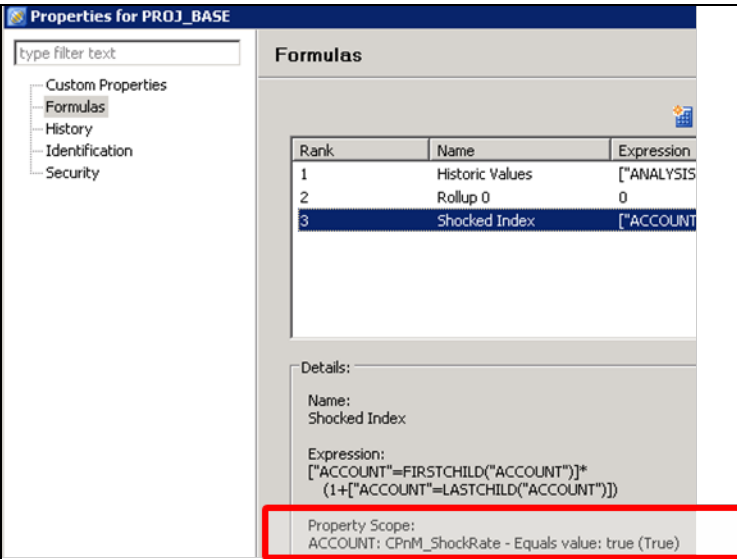

In addition, within the CPnM Account dimension, members that should be regarded as shocked risk factors are defined by being set to true. (See Figure 8-5.)

| Code                          | Description            | CPnM HeaderO | CPnM ShockRate |
|-------------------------------|------------------------|--------------|----------------|
| $\overline{+}$<br>Measures    | Measures               |              |                |
| Rates                         | Rates                  | true (True)  |                |
| $\overline{+}$<br>R MgmtRates | NonLife rates          | true (True)  |                |
| 日目<br>R_InsRiskFactors        | Insurance risk factors | true (True)  |                |
| R LapseRatio                  | Lapse Ratio            |              | true (True)    |
| R LapseRatio Base             | Lapse Ratio Base       |              |                |
| R_LapseRatio_Shock            | Lapse Ratio Shock      |              |                |
| R FreqClaims                  | Frequency of Claims    |              |                |
| R AvgPremGrowth               | Average Premium Growth |              |                |
| R_AvgLossGrowth               | Average Loss Growth    |              |                |
| $\boxminus$<br>R MortRate     | MortalityRate          |              | true (True)    |
| R MortRate Base               | Mortality Rate Base    |              |                |
| R MortRate Shock              | Mortality Rate Shock   |              |                |

Figure 8-5 Using CPnM Shock Rate

This workaround enables the SAS Capital Planning and Management Insurance Framework to properly disclose the values of shocked rates. However, the insurance framework must provide full expression in all formulas that use a given risk factor.

### **Formulas for Risk Factors** *Chapter 8*
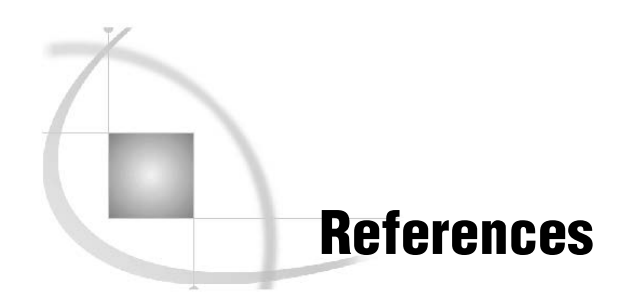

European Insurance and Occupational Pensions Authority (EIOPA). 2011. *Specifications for the 2011 EU-wide stress test in the insurance sector*. Frankfurt, Germany.

Planchet F., Q. Guibert and M. Juillard. 2012. *Measuring Uncertainty of Solvency Coverage Ratio in ORSA for Non-Life Insurance*. Institute of Science and Financial Insurance. Lyon, France.